## SERIES 60 (LEVEL 68) MULTICS REMOTE BATCH FACILITY (LEVEL 68 TO LEVEL 6) PRELIMINARY EDITION

## **SUBJECT**

Information Needed to Use the Multics Remote Batch Facility with the Level 6 Remote Batch Facility

## Note:

This manual is a preliminary edition provided to describe a special Remote Batch Facility release of software that is not being distributed to all customers at this time.

## SOFTWARE REQUIREMENTS

Multics Software Release 7.0 GCOS 6 MOD 400 (Release 110)

ORDER NUMBER CG18-00 July 1979

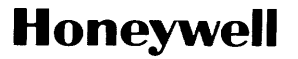

#### PREFACE

This manual describes all of the currently available information needed to use the Multics Remote Batch Facility with Level 6 Remote Stations.

Section 1 of this document provides general information about the Level 6 Remote Batch Facility (RBF) software and a brief description of the Multics Front-End Network Processor (FNP). Section 2 describes the capabilities of the RBF and Section 3 describes the RBF software. Documented in Section 4 is information on installing RBF software on MOD 400 operating software. Section 5 includes commands used by Multics users to interface to Multics I/O facilities. Operating instructions are found in Sections 6 and 7. Section 8 documents optional remote-site Multics commands. Section 8 discusses implementation of the Level 6 software, its limitations and problems. Appendix A contains the printable characters available on the printer used with Level 6 remote stations. .<br>Card codes and punch representations  $\overline{\phantom{a} \ \ }$  acceptable to both Multics and the Level 6 are found in Appendix B. Appendix C includes examples. Appendix D provides a description on modem checkout. Lastly, Appendix E contains an example of an iod admin.ec.

Throughout this manual, references are frequently made to the following manuals:

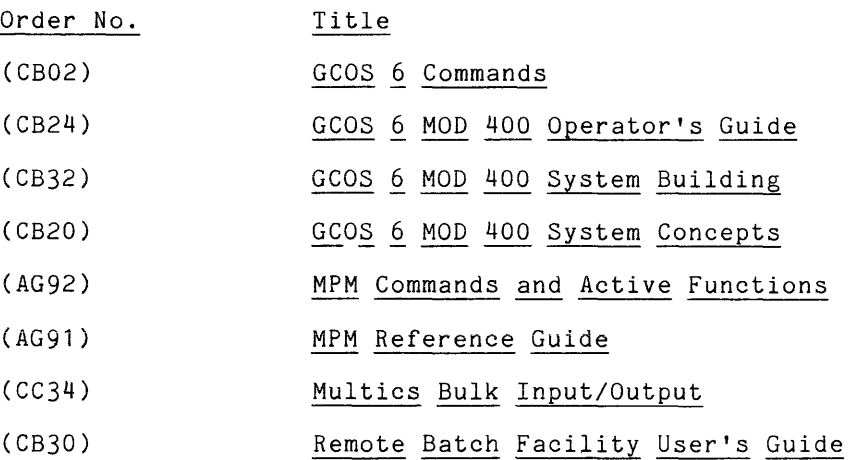

(c) Honeywell Information Systems Inc., 1979 File No.: 1L13

## CONTENTS

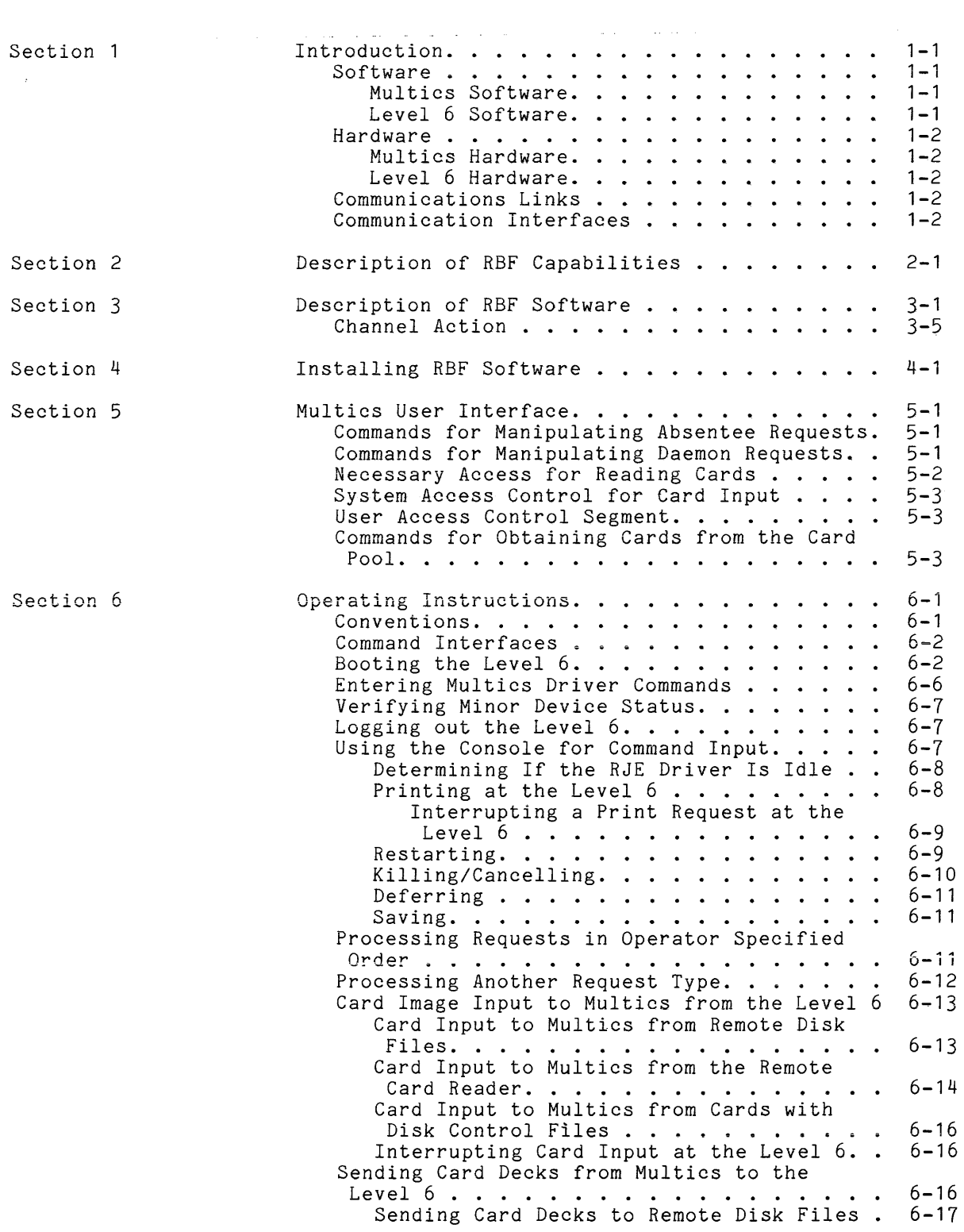

 $\hat{\mathcal{A}}$ 

## CONTENTS (cont)

## Page

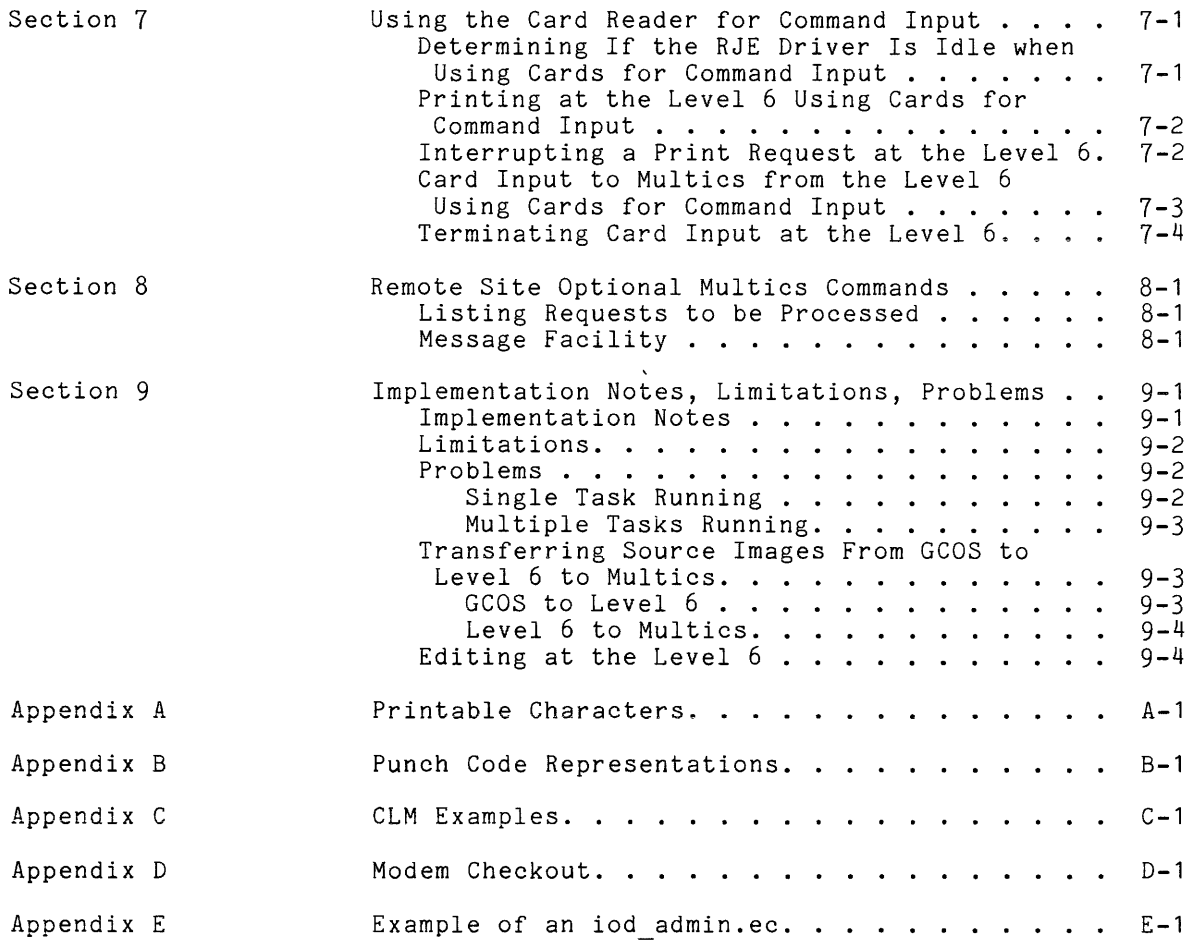

 $\sim 10^{-1}$ 

#### SECTION 1

#### INTRODUCTION

This document describes the Remote Batch Facility (RBF) available for use on the Honeywell Series 60 (Level 6) when used with a Multics host.

The remote batch facility (RBF) refers to Level 6 software, which supports interfaces to both Multics and GCOS operating systems. The RBF interface to GCOS is fully described in the Remote Batch Facility User's Guide (CB30); the interface to Multics is partially described in Sections 6 and 7 of this manual. These descriptions should suffice for most Multics usage.

The Multics system administrator and operator interfaces to the Multics host driver are described in Multics Bulk Input/Output (CC34). The Multics user interface is described in the Multics--rrogrammers' Manual **--** Reference Guide (AG91), and the Multics Programmers' Manual **--** Commands and Active FunctIOnS (AG92). Section 5 of this document gives some condensed user information.

#### SOFTWARE

#### Multics Software

Multics software must be Multics Release 7.0 or later.

### Level 6 Software

Presently, the modification of the software (Release System). Level 6 Remote Batch Facility (RBF) software is a released RBF package that interfaces to Level 66 system 110 of the Series 60 (Level 6) GCOS 6 MOD 400 Operating

This modified RBF will support software interfaces to the following:

Series 60 (Level 68) Multics Series 60 (Level 66) GCOS Series 6000 GCOS

The current RBF software has been tested under Level 6 Short Address Form (SAF) and Long Address Form (LAF) modes of operation.

## Multics Hardware

The Multics following devices. these devices. Front-End Network Throughout this Processor (FNP) can be anyone of the document, FNP is used to mean anyone of

- Datanet 355<br>• Datanet 6632
- **•** Datanet 6632<br>• Datanet 6670
- Datanet 6670 (Level 6 type architecture)

A synchronous type channel board must be used in the FNP to interface with the Remote Computer Interface (RCI) used in the Level 6.

#### Level 6 Hardware

For minimum hardware configuration requirements, see the Remote Batch Facility User's Guide.

### COMMUNICATIONS LINKS

Examples of running Multics/Level 6 connections are listed below:

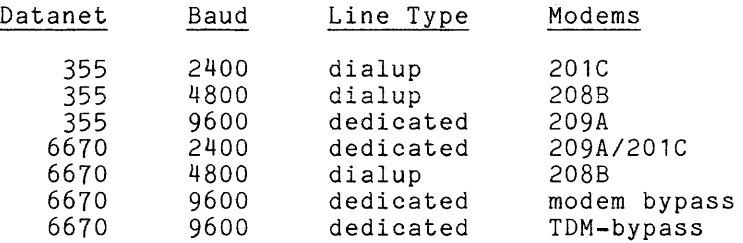

#### COMMUNICATION INTERFACES

Currently, Multics supports only the Remote Computer Interface (RCI) protocol with the Level 6.

The Multics Front-End Network Processor (FNP) contains a modified package, which uses a G115 line protocol to communicate with the Level 6.

#### SECTION 2

## DESCRIPTION OF RBF CAPABILITIES

The RBF provides the following capabilities to a remote site:

- Remote printing, including some forms and paper control depending upon the remote printer.
- Bulk data input to Multics. Input must be SO column source card image. The source card image may be actual cards or source card images stored on Level 6 disk storage.
- Absentee control file input, queued for immediate execution or queued for delayed execution.
- Bulk data output from Multics. Output must be SO column source card images. The images look like actual cards to be punched but are instead directed to Level 6 disk storage.
- A combination of bulk input and bulk output can be used to transfer source card images from one Multics system to another by using the Level 6 as an intermediate storage device and the RBF as the transfer mechanism.
- This same method of bulk data transfer can be used to exchange data between a GCOS operating system and a Multics operating system.
- Spooling of data input/output onto magnetic tape or mass storage disk files.

#### SECTION 3

#### DESCRIPTION OF RBF SOFTWARE

 $\mathcal{A}^{\mathcal{A}}$  and  $\mathcal{A}^{\mathcal{A}}$  and  $\mathcal{A}^{\mathcal{A}}$ 

التصاب بالمنادرة

In the following examples, some specific station ids, request types, and device names are used to ensure clarity. The names used in these examples are as follows:

Station id: Miami

Station Password: <password>

Devices and request types:

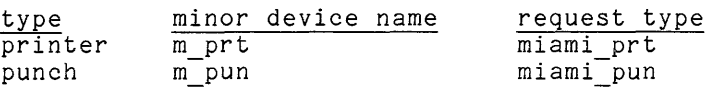

The exec coms delivered with the Multics/Level 6 RBF software initiate four task groups during the booting process. The task groups and their functions are described below:

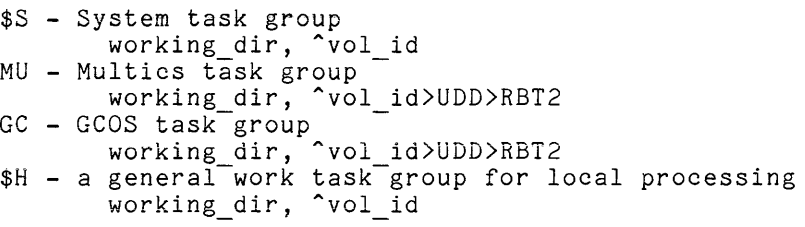

The following exec coms are executed first and are found in the directory Avol id:

START UP.EC & & SID>START UP.EC & CSD >SYSLIB2 -LIB2 & SG \$H HIS.L6.A 0 >SPD>CONSOLE -OUT >SPD>CONSOLE -POOL AB -WD >HIS & CWD < & RDN & SID>START UP.EC *78/01/24*  CSD >SYSLIBT -LIB1 CSD >SYSLIB2 -LIB2 EC TASK| MU 1 CONSOLE EC TASK: GC 2 CONSOLE EC GROUP\$H &P **\*\*\*\*\*** DATE TIME ? SD *"YYYY/MM/DD* TTTT" **\*\*\*\*\***  RDN EC >SPD>CONSOLE TASKI.EC & TASKI.EC *77/12/14*  SG &1 UDD.RBT2.A &2 >SPD>&3 -OUT >SPD>&3 -POOL AB -WD >UDD>RBT2 &Q

GROUP\$H.EC & GROUP\$H.EC SG \$H HIS.L6.A 0 >SPD>CONSOLE -OUT >SPD>CONSOLE -POOL AB -WD >HIS

Two exec coms are used to initiate an activity within the MU and GC task groups respectively, and are found in the directory 'vol id>UDD>RBT2. Examples of these exec coms are given below:

RBTM.EC & RBTM.EC *78/02/281*  & &1 LRN OF COMM ASSOC 1 >SPD>CDROO ASSOC 2 >SPD>LPTOO ASSOC 3 MPUN OUT MSW -ALL OFF<sup>-</sup>-ON 01589 & Specifies LRN of 4. Installation dependent RBT 0204 4 &Q RBTG.EC & RBTG.EC *78/02/281*  & &1 LRN OF COMM ASSOC 1 >SPD>CDROO ASSOC 2 >SPD>LPTOO ASSOC 3 GPUN OUT MSW -ALL OFF--ON 018 & Specifies LRN of 3. Installation dependent RBT 0204 3 &Q

All exec coms should be tailored to meet the needs of a particular site. The examples given here are to provide guidelines only, and should be modified to be consistent with the hardware configuration of a site as well as the work environment of the site.

For example, if a site normally wishes to transmit source code lines (longer than 80 characters) to the Level 6 and locally massage the data, then the print queues could be used and the above RBTM.EC modified to be:

RBTM.EC

& RBTM.EC & &1 LRN OF COMM RL >UDD>RBT2>OUTPUT FILE CF >UDD>RBT2>OUTPUT\_FILE<br>ASSOC 1 >SPD>CDR00 ASSOC 1 >SPD>CDROO ¯<br>ASSOC 2 >UDD>RBT2>OUTPUT\_FILE ASSOC 3 >UDD>RBT2>MPUN OUT MSW -ALL OFF -ON 01589 & Specifies LRN of 4. Installation dependent. RBT 0204 4 &Q

Several other files are delivered with the RBF package. It is expected that these files will be modified for site use. The following are four examples of command files which can be used in response to the Multics request to "Enter station command:"

NOTES:

**1.** In the following examples, no request type is specified after the In the Toffowing examples, no request type is specified after the<br>station command has been given. However, if the station is allowed to use multiple request types, there must be one or more lines following the station command which names the request type(s) to be used.

2. The word "M PRT" in the "READY" command is the minor device name of the remote device printer and is dependent on host configuration.

Consult the system administrator of the host system for the required responses.

```
LOGINGO (login and begin processing print requests) 
     STATION \MIAMI <password>
     SLAVETERM LOG 
     SLAVETERM MODES LL48 
     READY M PRT 
     GO 
                                                      and the state of
```
LOGINNG (login but no processing print requests) STATION \MIAMI <password> SLAVETERM LOG SLAVETERM MODES LL48 READY M PRT

LOGINNA (login but no automatic print queue processing) STATION \MIAMI <password> SLAVETERM LOG SLAVETERM MODES LL48 READY M PRT PRT CONTROL ^AUTO PRINT GO

input to Multics from the Level 6. Two other files are supplied which are used when processing card image

UID1 ++EOF ++UID 123456

UID2  $+EOF$ ++UID JKLMNP

The following executable unit is delivered with the system and constitutes the real programs of the RBF package. the segment RBT 0204. This segment ~vol id>SYSLIB1. The main bound unit of RBF programs is will normally reside in the directory

RBT 0204

The following CLM files are included as examples of various CLM files that can be used during booting of the RBF package. These CLM files are delivered with the RBF package and are referenced during the various booting possibilities mentioned in Section 6. These files can be modified to be consistent with a particular site or used only as reference for modifications to an existing site CLM file. These CLM files are designed to run under Short Address Form (SAF) operation. Refer to CB30 manual for necessary changes when L6 is operating in LAF mode. For more information on CLM files, see Appendix C.

CLM USER **--** used when booting from channel 0800 \* CLM USER (CARTRIDGE DISK) \* \* SAF DEPENDENT \*<br>SYS 60,100,DSIP,10,40,100,,E DEVICE KSROO,0,10,X'0500',CONSOLE,140 DEVICE FCDOO,15,6,X'0800' COMM 5 MODEM 3,X'80' ,X'80' ,X'80' ,X'01' ,X'80' LPHDEF 0,48,208 LPHO 4,9,X'OCOO',3,,HDX,X'OOOO' LPHO 3,9,X'OC80',3,,HDX,X'OOOO' LDBU ZQEXEC LDBU RBRCIP DEVICE DSKOO,20,20,X'0400' DEVICE DSK01,21,21,X'0480' DEVICE LPTOO,26,26,X'0580' DEVICE LPT01,27,27,X'1280' DEVICE CDROO,28,28,X'1200' MEMPOOL S,,8000 MEMPOOL ,AB,\* QUIT MULTICS **--** used when booting from channel 0802 \* MULTICS (CARTRIDGE DISK) \* \* SAF DEPENDENT SYS 60, 100, DSIP, 10, 40, 100,, E DEVICE FCDOO,15,6,X'0800' COMM 5 MODEM 3, X' 80' , X' 80' , X' 80' , X' 0 1 ' , X' 80 ' LPHDEF 0,48,208 LPHO  $3, 9, X'0$ COO',  $3,$ , HDX, X'0000'  $LPHO$  4, 9, X'OC80', 3, HDX, X'OOOO' LDBU ZQEXEC LDBU RBRCIP DEVICE DSKOO,20,20,X'0400' DEVICE DSK01,21,21,X'0480' DEVICE LPTOO,26,26,X'0580' DEVICE LPT01,27,27,X'1280' DEVICE CDR00, 28, 28, X'1200' DEVICE TBCL1,31,9,X'FDOO',TTY01,80 TTY 31,9,X'FDOO',0,0300 MEMPOOL S,,8000 MEMPOOL ,AB,\* QUIT *78/02/08 78/02/07* 

The RBF software can be set up such that there are two possible bootload processes selectable at bootload time. One of the two processes is selected by entering the appropriate number into the D1 register at bootload time. See Section 6. The channel assignment is arbitrary depending upon the remote site configuration. The following description assumes that the Disk Cartridge is assigned to channel 0800.

0800

Boots RBF from Removable Cartridge Disk (RCD) with all tasks initialized.

0802

Boots RBF from RCD with a second (separate) console assigned to task GC.

The above channel/action table is dependent upon use of files as delivered with the software. Sites may choose to modify the action taken by any of the above channel designations. For a complete description of the bootstrap options, see Section 2 of GCOS 6 MOD 400 System Building Manual (CB23).

للقطاع والتقارب

#### SECTION 4

#### INSTALLING RBF SOFTWARE

Each module contained on the RBF diskette is found in the directory in which it is expected to reside at a site, with the exception of the volume id of the diskette. The volume id of the diskette is ~MRBF. The content of the RBF diskette is as follows:

**AMRBF** 

START UP.EC TASK:~EC GROUP\$H.EC

AMRBF>SID CLM USER

AMRBF>SYSLIB1 RBT 0204

AMRBF>UDD>RBT2 RBTM.EC RBTG.EC LOGINGO LOGINNG LOGINNA LOGINSP

- 1. Check the CLM USER file in use currently with the MOD 400 software. Verify channel and hardware consistency for those devices to be used.
- 2. Boot the Level 6 to initiate a task group to allow copying of files from the RBF diskette.
- 3. Copy the files from the RBF diskette onto the cartridge or mass storage disk device, placing them in their appropriate directories on the site's MOD 400 storage device.

For example, if the remote site has a cartridge disk as the device where the RBF software is to reside, and this disk has a volume id of SITE X, then the following commands might be used to copy the files from the <sup>AMRBF</sup> diskette. Be careful to ensure that there are no file names already residing on ^SITE X that might cause an overwriting of files.

- $CP$   $^$ MRBF $>$ \*\*  $^$ SITE X $>$ ==
- CP AMRBF>SID>\*\* ASITE X>SID>==
- CP ~MRBF>SYSLIB1>RBT 0204 ASITE X>SYSLIB1>RBT 0204
- CP ^MRBF>UDD>RBT2>\*\*<sup>--</sup>SITE X>UD<del>D</del>>RBT2>==
- 4. Modify the files in >UDD>RBT2 to reflect the requirements and operating environment of the remote site.
- 5. Reboot the Level 6 following the instructions in Section 6.

### SECTION 5

#### MULTICS USER INTERFACE

In the following examples some specific device names are used to ensure clarity. Section 3, for a list of these names. station\_ids, request types, and Please refer to paragraph 1, in

Complete descriptions of the commands used by Multics users to interface to Multics I/O facilities are described in the Multics Programmers' Manual Commands and Active Functions *(AG92).* 

#### COMMANDS FOR MANIPULATING ABSENTEE REQUESTS

 $\sim$ 

enter abs request, ear<br>- enter absentee request into absentee queue

- list abs requests, lar list requests in the absentee queues
- move\_abs\_requests, mar<br>- move an absentee request from one absentee queue to another

## COMMANDS FOR MANIPULATING DAEMON REQUESTS

- cancel\_daemon\_request, cdr cancel request in daemon queue
- dprint, dp enter print request into daemon print queue
- dpunch, dpn
- enter punch request into daemon punch queue
- list\_daemon\_requests, ldr list<sup>-</sup>status of daemon queues
- move daemon\_request, mdr  $m$ ove a request from one daemon queue to another

The request type control argument must be used with any of the above daemon request commands when directing requests to a remote facility. The request type for the remote site is assigned by the host Multics system administrator.

As a matter of security, the access to any request type can be adjusted such that only authorized users have access to use the request type.

المفسدات الراز

There are normally three queues for each request\_type. Queue 1 has highest priority and normally costs more to process. Queue 3 is lowest priority and is the default queue. The number of queues is site dependent and controlled by the site administrator in the iod tables.iodt.

Normally there is one Multics printer request type and punch request type associated with each remote station.

Examples:

To place a dprint request for segment test into queue 1 of request type miami prt type:

dp -rqt miami prt -q 1 test

To determine how many requests are queued in request type miami prt, a Multics user types:

ldr -rqt miami prt -all

To cancel a request to dprint segment )udd)Multics)Smith)testdata submitted to queue 3 of request type miami prt and reenter the request in queue 1 of request\_type miami\_prt, a Multics user types:

cdr -rqt miami prt >udd>Multics>Smith>testdata dp -rqt miami\_prt -q 1 )udd)Multics)Smith)testdata

The above two commands can be replaced with the single command:

mdr >udd>Multics>Smith>testdata -rqt miami prt -to q 1

To punch a deck of source card images from segment test seg and put the request into request type miami pun, the Multics user types:

dpunch -rqt miami\_pun test\_seg

Punching is the method used to transfer source card images to the Level 6. The Level 6 will place source card images on disk or tape depending upon the current device association.

#### NECESSARY ACCESS FOR READING CARDS

For a more complete discussion of access control required for reading cards, see Section 4, Multics Bulk Input/Output (CC34).

The system administrator of the host system controls the content and access of system databases.

There are three segments defined by the system administrator to control the ability for stations and users to perform card input.

>scl>rcp>Station id.acs

The ACL of this segment determines the right to perform card input.

r permission to submit bulk data

e permission to submit absentee input

Permission may be granted to entire projects or individual users.

- >sc1>card\_input\_pnt<br>- contains- Person\_id and password of all users able to submit bulk<br>- data or absentee input
	- contains station\_id, alias (optional), and password of all remote stations connected to the host

The ACL of the card input pnt must allow rw access for the daemon process which performs the card input.

>scl>rcp>card input password.acs

This segment is used to allow unregistered card input users to read in decks. It is used only if the user is unregistered or gives an invalid or blank password. The ACL controls which users can input bulk data. (For RJE a valid non-blank password is required.)

USER ACCESS CONTROL SEGMENT

>udd>Project\_id>Person\_id>card\_input.acs

In the default working directory of each user desiring to submit bulk data and/or absentee input, a segment card\_input.acs must be created. The ACL for this segment is a list of all remote station ids that can submit information on behalf of the user.

Consider the segment >udd>Multics>Smith>card\_input.acs with the following ACL:

> r Station a re Miami e Station b

This ACL is necessary to allow Person id Smith,

- to submit bulk data only from the remote station Station\_a<br>- to submit both bulk data and absentee input from remote<br>station Miami
- -
- to submit absentee input only from remote station Station b

#### COMMANDS FOR OBTAINING CARDS FROM THE CARD POOL

The copy cards command or the copy command is used to copy card images from the system card pool. Each user reading card images into Multics is assigned a directory in the system card pool corresponding to the Person id of the user. If the host Multics site is not using the Access Isolation Mechanism (AIM), then this directory is:

>ddd>cards>system\_low>Person id

 $\langle\ldots\rangle\langle\ldots\rangle$ 

All input submitted on behalf of a user is stored in the appropriate Person id directory. This includes bulk data input as well as absentee input. Absentee input is executed directly from this Person id directory. Normally, the central site staff is responsible for keeping  $t\overline{h}$ e card pool clean of old data. This can be done manually by central site staff or automatically. This can be done manually by central site staff, or automatically, preferably on a daily basis, such as login time of the I/O SysDaemon processes. A central site might choose to automatically delete all data older than 7 days, at each login of a particular I/O SysDaemon. Users and Remote site personnel do not have access to delete data from the card pool.

If the host Multics site is using AIM, then the user should contact central site personnel or user representatives to determine the particulars of the user's access, which will determine the location and accessibility of the card pools. The copy cards command can be used to copy any card pool decks from the card pool to the user's working directory at his current AIM level. (See the copy cards command in the MPM Commands, Order No. AG92.)

#### SECTION 6

#### OPERATING INSTRUCTIONS

Remote site personnel should be familiar with the following Level 6 documentation:

- GCOS 6 MOD 400 System Concepts (CB20)<br>• GCOS 6 MOD 400 Operator's Guide (CB24
- GCOS 6 MOD 400 System Concepts (CB20)<br>• GCOS 6 MOD 400 Operator's Guide (CB24)<br>• Remote Batch Facility User's Guide (CB • Remote Batch Facility User'SGUide (CB30)
- 

Remote Site personnel should be familiar with the following Multics documentation:

- Multics Bulk Input/Output (CC34)
- Multics PrOgrammers' Manual **--** Reference Manual (AG91), (Appendix C)

#### CONVENTIONS

Throughout this section, operator input is denoted by the exclamation point (!) at the beginning of the line. All operator input is terminated by depressing the RETURN key.

All alphabetic input from the console is done in uppercase mode. The keyboard should be locked in uppercase mode by pressing the CAP LOCK button. When submitting commands to Multics, uppercase or lowercase can be used. mich bubmitoing commands of hardroo, appercase of rowercase can be about.<br>Multics interprets all command input as lowercase. In order to enter an uppercase character, two escape characters, reverse slants (\\), must precede the intended uppercase character.

The -IN **\*\*** arguments to the PJ command directs the input to come from the console. The PJ command can then be used without the -IN **\*\*** if input is to console. The radiculation of their be used without the  $-1$  means in the radiculation of the console. Alternatively, if one or more commands are stored in a Level 6 file, typing PJ -IN <file\_name> will cause all commands in the file to be sent to Multics

If commands are being accepted from the console (-IN **\*\*** mode), the contents of a file can be sent directly by typing:

\$\*\$PATH <file\_name>

as one of the input lines.

A period (.) as the first and only character on a line terminates input mode at the remote console when using PJ -IN **\*\*** 

All messages from the FNP or the HOST system are quoted. The RBF produces two different prefixes to lines of output sent to the Remote console. The two prefixes are described below.

The long prefix  $($ ......) is of the form:

(tg)hhmm RBT LRN n X'cccc'

#### where:

"tg" is a two character task group id

"hhmm"

is the time in hours and minutes

 $"n"$ 

is the logical resource number for this task group

"ccce"

is the Level 6 communications channel number (hexadecimal) which this task group is using

The short prefix  $($ ...) is of the form:

(tg)hhmm RBT

where "tg" and "hhmm" are defined above.

Where dialogues are given in this document, it is important for the operator to look for the correct response to any input. If the dialogue deviates from that provided in this document, an error may have occurred. Please observe all console output carefully. Most error messages are adequately described in the Remote Batch Facility User's Guide, Order No. CB30. All Level 6 error messages with particular Multics meaning are described in Appendix E of this manual.

#### COMMAND INTERFACES

There are several software packages involved with the RBF. Each software package contains its own command interface (set of commands).

Multics user commands - commands executed by Multics users logged in to Multics, using an interactive terminal or absentee user process.

Multics driver commands - commands executed by a daemon. These commands are issued by the remote site operator, and passed through the Level 6 to the Multics driver that is connected to the remote.

Level 6 RBF commands - command executed by the Level 6 RBF software. These commands are given to the Level 6 task group running the Level 6 RBF software.

Level 6 commands - commands executed by the Level 6 operating system or Level 6 users. These commands are given to the Level 6 as operating system commands or Level 6 user commands.

## BOOTING THE LEVEL 6

The booting procedure will depend upon the system configuration and certain system data bases. Booting will be described for the default data bases provided with the delivered software.

Before booting, it is important to determine if operation of the Level 6 is to be in LAF or SAF mode. For those systems that can operate in either mode, a switch must be checked. This switch is located under the operator panel, and must be set as follows:

Mode Switch Setting

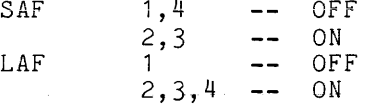

1. Load the disk cartridge into the disk unit from which booting is to take place.

Initiate the Quality Logic Tests (QLTs) by depressing the following switches in the order given.

S Stop<br>CLR Clear CLR Clear<br>L Load L Load E Execute

When the TRAFFIC light goes OFF, the QLTs have finished, and the "check" dight should be OFF. If this light is ON, the system may or may not boot. Contact hardware maintenance personnel.

Select the desired bootload process and initiate the process by depressing the following switches in the order given:

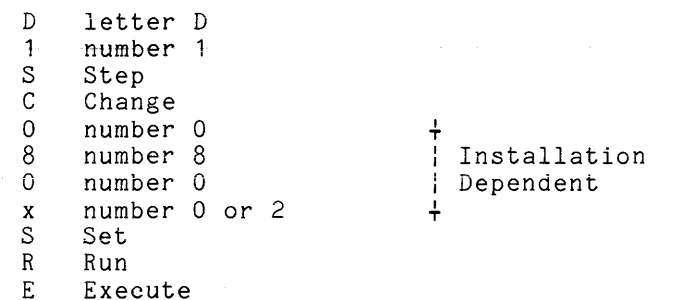

2. To complete the booting at the remote console, follow the dialogue below:

(\$S) *1978/01/07 1709:38.500*  (MU) RDY: (GC) RDY: (\$S) **\*\*\*\*\*** DATE TIME ? SD *"YYYY/MM/DD* TTTT" **\*\*\*\*\***  (\$S) RDY: (\$H) RDY: SD *'yyyy/mm/dd* hhmm' (where the year, month, day, hour, and minute are set for use with time stamps during this bootload)

3. To start the Multics Task, follow the dialogue below:

! RCR: WAI: ! RDN (MU) RDY: EC RBTM (MU)hhmm RBT 0204 <date time> (MU)hhmm RBT RDY:

To start the GCOS Task, follow the dialogue below:

 $i$   $b$ C $b$ : GC: RDN (GC) RDY: EC RBTG (GC)hhmm RBT 0204 <date time> (GC)hhmm RBT RDY:

Set GCOS "ID" and "PW" as follows:

! SO -ID <id> -PW <password>

BEFORE PROCEEDING, DIAL THE APPROPRIATE NUMBER FOR ENABLING THE COMMUNICATIONS CONNECTION TO THE HOST SYSTEM. CHECK MODEM FOR PROPER BUTTON SETTINGS. SEE APPENDIX D.

4. To request output from the driver, and to change the input association to the operator console, type the RJ command:

! RJ -IN **\*\*** 

If the driver is booted at the central site, the driver will respond:

>...... "Enter station command:"

Otherwise the FNP will respond:

> ...... "NO DATA"

The NO DATA message is from the host Multics FNP, and mayor may not appear depending upon the speed with which the FNP is communicating with the central system. If the central system is quite busy the NO DATA message will appear, followed by a pause of 5 to 30 seconds, followed by expected output. If expected output does not follow the NO DATA message within 30 seconds, call the central site operations to determine the state of the Multics central system.

If the rje driver is already up and idle from a previous connection of the remote site (direct connect lines only), then the NO DATA message will also appear. To determine if the rje driver is idle and communicating, the remote site can send the status command. See "Determining if the RJE Driver is Idle" described below.

5. Normally, the default input association is the card reader. The operator can change the input association by typing:

! SO -IN path\_name

If the path name of **\*\*** is given, input comes from the operator console keyboard.

Alternately, input/output associations can be changed in the PJ command line. The following dialogue could be used to gain access to Multics:

```
PJ -IN ** 
 > ... INPUT? 
STATION <station id> <password> 
 > \ldots INPUT?
! <request type>
 > ... INPUT? 
! . 
 > • •• RDY: 
                            (depending on the station parameters)
```
After some delay of a few seconds, the following messages will appear:

> •..... *"NO* DATA" (mayor may not appear) > ...... <System dependent greeting message> >...... "Mount VFU message..." ....... "Hount wro message...<br>....... "Set printer for..." > ...... "<station id> driver on channel <id> ready at  $\langle$ date-time>" > ...... "Enter command:"

6. In order to obtain logging messages concerning card input and printed output, the remote site must issue a . "SLAVETERM LOG" command line. In order to control the length of the quoted lines printed at the Operator console a "SLAVETERM MODES LLN" command line is given, where N is a number specifying the line length. The following dialogue will do this:

PJ -IN \*\* >. .. INPUT? SLAVETERM LOG  $> \ldots$  INPUT? SLAVETERM MODES LL48 >. .. INPUT? ! . > ... RDY: > ...... <quoted lines displaying previous modes> > ...•.. "Enter command:"

- 7. For sites that maintain a consistent mode of operation, several commands can be put into a command file and executed with the following simple command sequence, replacing steps 5 and 6. See Section 3 page 3-3 for a description of LOGINNG.
	- $PJ IN$  \*\* >. .. INPUT? \$\*\$PATH LOGINNG > ... INPUT? ! . >... RDY:

After some delay of a few seconds, the following messages will appear:

> ...... *"NO* DATA" (mayor may not appear) >...... "No DATA" (may or may not appear)<br>>...... <System\_dependent\_greeting\_message> >...... "Mount VFU message..." >...... "Set printer message..." >...... "<device> driver on channel <id> ready at <date\_time> >...... < quoted lines displaying previous modes> >...... "Enter command:"

In this case, the file 'vol id>UDD>RBT2>LOGINNG contains the following commands (see Section 3):

STATION <station id> <password> SLAVETERM LOG SLAVETERM MODES LL48 READY M PRT

The file LOGINGO (see Section 3), contains the additional command GO. If LOGINGO is used instead of LOGINNG, then immediate processing of the print queues will take place.

If the file LOGINGO (see Section 3) is used, then an alternate, and the most simplified, dialogue replacing steps 5 and 6 is as follows:

PJ -IN LOGINGO  $> \ldots$  RDY:

After some delay of a few seconds, the following messages will appear: **> ...•.•** "NO DATA" (mayor may not appear) **> ..•...** <System dependent greeting message> )....... <System dependent greeti!<br>>...... "Mount VFU tape for ..." >...... "Set printer for..." >...... "<station id> driver on channel <id> ready at <date time>" **> ......** <quoted lInes displaying previous modes>

Printing will start automatically if the printer is in a ready state and there are entries in the print queues to process. Otherwise, the Level 6 will appear to go idle.

CAUTION: When using this simplified dialogue, it is necessary to redirect the input association appropriately on the next use of the PJ command. If this is not done, the file LOGINGO will be used as input resulting in a dialogue resembling the following:

PJ >. .. RDY: **> •.••..** "<station id> driver: Invalid command for driver - station" >. . . . .. "Enter command:"

The Level 6 will appear to go idle.

#### ENTERING MULTICS DRIVER COMMANDS

Multics driver commands can be entered from the remote console as well as through the card reader. The method of input is determined by the current device association. The associations at any time can be displayed by typing:

#### ! DO -LFN

Default options for a particular task group can be obtained by typing the DO command immediately after initiating that task group.

Command lines are passed to Multics only in response to the ">.... INPUT?" line resulting from the PJ command.

To exit from the INPUT mode, enter a period C.) as the first and only character on a line. Each line of input is terminated by depressing the RETURN key on the remote console.

#### VERIFYING MINOR DEVICE STATUS

At normal driver command level as signified by the request "Enter command:", minor device assignments can be verified by submitting a STATUS driver command. Once minor device assignments are determined, adjustment of command files (see Section 3) can be made. If at any time an operator forgets these assignments, another STATUS command can be issued. Similarly, the current status with respect to remote devices can be verified with the STATUS command.

#### LOGGING OUT THE LEVEL 6

The LOGOUT driver command should be given by the remote site as the accepted and recommended method of terminating contact of the remote with the central site driver. The logout command can be entered at any of the following command levels:

>...... "Enter command:"  $\lambda$ ...... "Enter command (quit):" >...... "Enter command (request):"

To enter the logout command, follow the dialogue below:

```
> ...... "Enter command:" 
  PJ -IN **
  > \ldots INPUT?
LOGOUT 
  > ... INPUT? 
! . 
  > \ldots RDY:
```
After some delay of a few seconds, the message announcing logout appears, and the light on the telephone handset will go OFF.

> ...••. "Driver is logging out." > ....•• "Device logout for station: <station> at <date time>"

Once the telephone handset light goes OFF, the RBF waits 90 seconds before logically disconnecting the line with the message:

> ...... DISCONNECTED

A QT command to the RBF can be given at this time. During the 90 second interval, any command given to the RBF will yield the response:

> .•. TERMINAL SYSTEM ACTIVE  $> \ldots$  RDY:

## USING THE CONSOLE FOR COMMAND INPUT

Normally the default input association is the card reader. The operator can change the input association to the console by typing:

! SO -IN \*\*

Alternately, the input association can be changed on each use of the PJ command. For example:

```
SO -IN ** 
PJ
```
could be executed with a single command line by using

! PJ -IN \*\*

The following operating instructions assume that the above association was made.

#### Determining If the RJE Driver Is Idle

There is a simple method to ensure that the rje driver, Multics FNP, and the Level 6 are all at idle positions, if the "Enter command:" was not received at the remote console.

PJ  $> \ldots$  INPUT? STATUS  $> \ldots$  INPUT? ! .  $> \ldots$  RDY:

> If all modules are idle, the remote console will receive a message similar to:

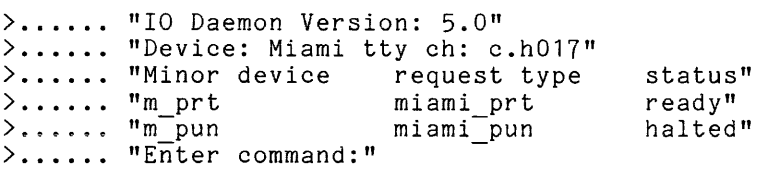

#### Printing at the Level 6

Once the Level 6 is booted and has received the "Enter command:" at the console, processing of the remote print queues can be started using the following dialogue (NOTE: the word m\_prt is a minor device name in the iod tables and is site dependent):

! PJ  $>$ ... INPUT? READY M PRT  $> \ldots$  INPUT? GO  $> \ldots$  INPUT? ! .  $> \ldots$  RDY:

If output is waiting to be processed, printing will start shortly. Otherwise the remote system will receive a NO DATA message.

While a print request is being processed, it can be stopped immediately in order to kill, cancel, defer, restart or save the request. To terminate a print request, type:

CL  $> \ldots$  RDY:

The printer will stop almost immediately. To receive the message announcing the QUIT and any buffered output type:

RJ >. .. RDY: **> ....•.** "Enter command (quit):"

Upon receiving "Enter command (quit):" the driver is at quit command level and there is approximately a 60 second pause after which an automatic restart of processing is attempted. To override this facility, any command (for example, HOLD), may be sent to the driver. This delay may be changed by the remote operator with the AUTO START DELAY command (see *CC34).* To continue processing, immediately or when ready, the operator may choose to start, kill, cancel, defer, restart or save the current request.

#### Restarting

The following dialogue may be used at quit command level to restart an interrupted request.

 $PJ$ > ... INPUT? RESTART >. .. INPUT? ! . >. .. RDY: >...... "Restarting request <request no> at copy <N> of <M>" >...... "Driver positioned at page <page N> of the file." >...... "Enter command(request):"

At this point information may be Order No. CC34). To with: the driver is at request command level. The above modified by appropriate operator commands (see Bulk *110,*  restart using the above information as supplied, continue<br>restart using the above information as supplied, continue

PJ >. .. INPUT? PRINT  $> \ldots$  INPUT? ! .  $> \ldots$  RDY:

The following dialogue may be used at request command level to restart a request at a different copy and/or page number than reported by the driver, e.g. page 100 of copy 2:

 $P_J$ > ... INPUT? COpy 2 > ... INPUT? PRINT 100 >... INPUT? ! .  $> \ldots$  RDY: If restarting a request immediately after connecting to Multics, such as after a Multics FNP or system crash, the following dialogue could be used: >...... "Enter station command:"<br>PJ -IN LOGINNA (See Section 3) ! PJ -IN LOGINNA  $> \ldots$  RDY: > ...... "NO DATA" (mayor may not appear) > •..... "<System dependent greeting message>" >...... "Mount VFU message..." >...... "Set printer message..." > .•.... "Miami driver on channel <id> ready at <date time>" > ...... "<quoted lines displaying previous modes>" > ...... "<Several lines of request info including pathname>" > ...... "Enter command (request):" PJ -IN \*\*  $> \ldots$  INPUT? PRT CONTROL AUTO PRINT  $>$ ... INPUT?<br>! PRINT N (start at page N, operator estimate)  $> \ldots$  INPUT? ! .  $> \ldots$  RDY:

This dialogue causes the driver to stop at request command level before the printing of the first request, to allow the operator to specify a starting page number. All subsequent requests will be processed continuously because the "PRT CONTROL AUTO PRINT" command was given. If the operator is not sure of the page<sup>-</sup>number, he can use SAMPLE instead of the PRINT command. When the current page number is correct, he can then use the PRINT command without a page number to start printing at the current page.

#### Killing/Cancelling

The following dialogue may-be used to kill or cancel (i<mark>.e.,</mark> stop processing) the current request. The KILL command allows the request to be saved or restarted later. The CANCEL command removes the request from the saved of restarted fater. The cancel command removes the request from the<br>queues so that it cannot be processed at a later time. (Refer to BULK I/O manual, CC34, for more detailed information.) The request must first be stopped by using the CL command to bring the Multics driver process to quit command level.

PJ  $> \ldots$  INPUT? KILL  $> \ldots$  INPUT? ! •  $> \ldots$  RDY: (or CANCEL)

6-10 CG18-00

 $\sim$  1000  $\mu$ 

The following dialogue may be used at quit command level to defer the current request indefinitely.

PJ >. .. INPUT? DEFER **> ...** INPUT? ! .  $> \ldots$  RDY: **> ....•.** "\*\*Request *<11>:* Operator deferred request until a later time." >...... "Processing of request <#> terminated."

Processing of a deferred request will start from the beginning but not before either the remote operator issues a RESTART Q driver command, or the central site reinitializes the I/O coordinator process:

The following dialogue causes the processing of any deferred requests for a remote station:

PJ -IN **\*\***  >. .. INPUT? RESTART Q <device> **> ...** INPUT? GO > ... INPUT? ! . > ..• RDY:

The <device> specified in the RESTART Q command refers to one of the minor devices assigned to the remote station by the central site. These are shown by the STATUS command.

#### Saving

The following dialogue may be used at quit command level to save the current request which can be later restarted from where it was interpreted.

PJ > ... INPUT? SAVE  $> \ldots$  INPUT? ! . >... RDY: >... "\*\*Request <#>: Processing suspended at page N."

#### PROCESSING REQUESTS IN OPERATOR SPECIFIED ORDER

The NEXT driver command allows the remote operator to specify the next request in a queue to be processed. By repetitive use of the next command, the complete order of processing requests can be determined by the remote operator.

The following dialogue causes three arbitrary requests to be processed before the rest of the printer queues for device PRT1:

> ...... "Enter command:" PJ -IN \*\*  $> \ldots$  INPUT? .<br>NEXT -DEV M\_PRT -ID <id #> -USER <person\_id.project\_id><br>>... INPUT? NEXT -DEV M PRT -ID <id #> -USER <person\_id.project\_id> >... INPUT? .<br>NEXT -DEV M\_PRT -ID <id #> -USER <person\_id.project\_id><br>>... INPUT?  $> \ldots$  INPUT?  $IGO$ >... INPUT? ! . >... RDY:

Notes:

- 1. All requests identified to be run by the next command will be charged as though they came from queue 1. Special arrangements can be made with the central site to override this implementation feature.
- 2. Any requests chosen to run next will be run after any restarted requests (see the RESTART command).

## PROCESSING ANOTHER REQUEST TYPE

The Multics site administrator may allow a station to process requests from more than one request type. In this case, the file LOGINNG would look like the following for the remote to process request type miami prt;

STATION \MIAMI <password> MIAMI PRT SLAVETERM LOG SLAVETERM MODES LL48 READY M PRT

Another file could be generated, LOGINSP, which would look like the following for the remote to process request type miami sp;

STATION \MIAMI <password> MIAMI SP SLAVETERM LOG SLAVETERM MODES LL48 READY M PRT

In order to process another request type, a reinitialization must occur. For example, if driver Miami is processing request type miami prt and desires to process request type miami sp, the following procedure could  $\overline{b}e$  used:

```
>...... "Enter command:"
PJ 
  > \ldots INPUT?
! REINIT
  > \ldots INPUT?
! . 
  > \ldots RDY:
  > ...... "Driver starting reinitialization" 
  >...... "Enter station command:"
PJ> ... INPUT? 
$*$PATH LOGINSP 
  > \ldots INPUT?
! .
```
>. .. RDY: > ..•... "Enter request type for minor device "m prt":" > .•••.. "<Site dependent greeting message>" - > ..•..• "Mount VFU tape for 88 lines per page." > ..•... "Set printer for 8 lines/inch." > ...... "<station id> driver on channel <id> ready at <date time>."  $\lambda$ ...... "Modes were..." >...... "Enter command:" The operator must now SET PRINTER PER INSTRUCTIONS. Then dialogue may be used to start request processing. ! PJ >. .. INPUT? GO  $> \ldots$  INPUT? ! .  $> \ldots$  RDY:

#### CARD IMAGE INPUT TO MULTICS FROM THE LEVEL 6

Once the Level 6 is booted and has received the "Enter command:" at the console, reading of source card images can be started. There are several command sequences that can be used to read card images. Sites and users will have to determine the best and appropriate technique for their needs. A few examples are given here.

#### Card Input to Multics from Remote Disk Files

Since the native character set of the Level 6 is ASCII, this input technique requires the ASCII character set.

PJ -IN \*\*  $> \ldots$  INPUT? READ CARDS  $> \ldots$  INPUT? ! \$\*\$PATH <pathname of separator cards>  $> \ldots$  INPUT? ! \$\*\$PATH <pathname of input deck>  $> \ldots$  INPUT? ! \$\*\$PATH <pathname of separator cards> >. .. INPUT?  $!$  ++END  $> \ldots$  INPUT? ! .  $> \ldots$  RDY: >... <messages from Multics about deck> > ...... "Enter command:"

The file of separator cards should look like UID1 or UID2 described in Section 3:

 $\alpha$  , and  $\alpha$  , and  $\alpha$ 

The purpose of the separator cards is to be sure that each file is correctly<br>defined. Several separator card files should be available with different Several separator card files should be available with different <uid characters> in each. When using the UID files supplied with the release (see-UID1 and UID2 in Section 3) the operator input lines for several decks would look like this (the >... INPUT? lines have been omitted):

```
! PJ -IN **
READ CARDS 
: ***\overline{ATH} UID1
! $*$PATH <pathname for input deck1>
$*$PATH UID1 
$*$PATH UID2 
! $*$PATH <pathname for input deck2><br>! $*$PATH UID2
! ++END! . 
  >...... "Card input started."
  >...... "*Begin deck*"
  >...... "Reading <file name for deck1> (rmcc) for <user id>.<project id>."
  >...... "*Successful read*"
  >...... "Successiul !!<br>>...... "*Begin deck*"
  > .•..•• "Reading <file name for deck2> (rmcc) for <user id>.<project id>.n 
  >...... "*Successfulread*"
  >...... "++END card read."
  >...... "Enter command:"
```
The operator should never use the same separator cards for successive input decks. The messages from the driver following the last input by the remote operator indicate the disposition of the card reading. The messages given in this example indicate a successful read of both card decks. If the card reading operation failed, an error message indicating the reason will be displayed at the remote console.

## Card Input to Multics from the Remote Card Reader

Cards to be read should first be loaded in the card reader and the reader should be made ready according to the hardware manual. An operator command on the Level 6 is used to start the reader.

Cards can be either ASCII or GBCD character sets (See Appendix B). If the card deck is in GBCD, then the command line to read input from the card reader is:

PJ -IN >SPD>CDROO -GBCD

Otherwise, the command for ASCII input should be used:

! PJ -IN >SPD>CDROO

In the example below, the lines represent cards in the card reader. Two user decks have been combined with the proper control cards to identify the separate decks to the driver. Each user deck with its control cards is identified in the left margin by the "l" character. The READ CARDS, ++EOF, ++UID, ++END, and 11-5-8-9 multi-punch cards are supplied by the operator.

```
Column<sub>1</sub>
           i 
I 
          t 
         READ CARDS 
         ++EOF++UID ZZZZZZ 
                                                                                                                     \label{eq:2.1} \begin{split} \mathcal{L}_{\text{max}}(\mathbf{r},\mathbf{r}) = \mathcal{L}_{\text{max}}(\mathbf{r},\mathbf{r}) \\ \mathcal{L}_{\text{max}}(\mathbf{r},\mathbf{r}) = \mathcal{L}_{\text{max}}(\mathbf{r},\mathbf{r}) = \mathcal{L}_{\text{max}}(\mathbf{r},\mathbf{r}) \end{split}++DATA <deck name1> <Person> <Project> 
         ++PASSWORD <password>
1\cdot++INPUT 
                          \overline{a}\bullet(data cards for deck name1) 
                          \bullet\ddot{\phantom{a}}++EOF 
         ++UID ZZZZZZ 
         ++EOF 
         ++UID 12345678 
        ++DATA <deck name2> <Person> <Project> 
         ++PASSWORD <password>
2 + +1NPUT
                          \bullet\bullet(data cards for deck name2) 
                          \ddot{\phantom{0}}\ddot{\phantom{a}}+EOF++UID 12345678 
          ++END<L6 EOF card> (11-5-8-9 multi-punch to terminate reader input)
```
The console will display status messages for the card decks read.

 $\lambda$ ... RDY: >...... <messages concerning disposition of cards read> > ..•... Enter command (if read were successful)

Caution should be exercised when cards are being input directly to Multics from the Level 6 card reader. Depending upon the punch code used for the cards, punches for some characters may conflict with Multics usage. (See Implementation Notes, Section 9.)

Load the L6 card reader with the deck to be read, including the users control cards, followed by the EOF for the reader (11-5-8-9 multi-punch in column 1). Make the reader ready, then type:

```
PJ -IN ** 
  > \ldots INPUT?
READ CARDS 
  \sum ... \prod INPUT?
! $*$PATH <pathname of separator cards>
 > \ldots INPUT?
$*$PATH >SPD>CDROO 
  \sum... INPUT?
! $*$PATH <pathname of separator cards>
  > \ldots INPUT?
! + + END
 >. .. INPUT? 
! • 
  > \ldots RDY:
  > .•.•.. <messages from Multics about deck> 
  > ...... "Enter command:"
```
If more than one deck is to be read this way, then repeating of the \$\*\$PATH command lines will be required for each deck.

Messages describing the disposition of the card reading will appear at the remote console. Upon successful reading of cards, a return of the Multics driver to command level will be announced by the message "Enter command:".

After reading cards a GO command must be sent to Multics in order to continue processing of the print queues.

PJ -IN **\*\***  > ... INPUT?  $IGO$ >. .. INPUT? ! •  $> \ldots$  RDY:

#### Interrupting Card Input at the Level 6

To terminate undesired card reading at the Level 6, press the STOP button on the card reader, and empty the card reader except for the following cards:

 $++EOF$  $++END$ <L6 EOF card> (11-5-8-9 multi-punch)

Then ready the card reader again according to the hardware manual. The three cards will read and the Level 6 will receive "Enter command:".

#### SENDING CARD DECKS FROM MULTICS TO THE LEVEL 6

Sending source card decks from Multics to the Level 6 is done by processing punch requests from Multics. Currently, only ASCII card images can be transmitted to the Level 6 from Multics. Only the RMCC card code is acceptable for remote punching. See the documentation for the Multics dpunch command.

The card image deck at the Level 6 is produced with two header banner images (cards) and two trailer banner images (cards).

Column<sub>1</sub> I  $\mathbf{\psi}$ <del>↓</del><br>Card 1: <<<<<<<<<<<< (80 characters) Card 2: ««««« (80 characters)

Output for consecutive dpunch placed sequentially in the target header and trailer banner cards. requests in the Multics output file on the Level punch queues is 6, separated by

#### Sending Card Decks to Remote Disk Files

Before giving the Multics software the signal to begin processing punch requests, ensure that the target output file is correctly specified.

! SO -PUN <pathname of output file>  $> \ldots$  RDY:

Checking for correctness of logical file number assignments should be done before signalling Multics.

DO -LFN > ... LFN 1 assignment > ... LFN 2 assignment > ... LFN 3 assignment  $> \ldots$  RDY:

Signalling Multics to begin processing punch requests is done with the driver at normal command level by the following command sequence ("M PHT" and "M PUN" are minor device names in the host iod tables and is site dependent):

PJ -IN **\*\***  > ... INPUT? HALT M PRT  $\sum$  ... INPUT? READY M PUN  $> \ldots$  INPUT? GO >. .. INPUT? ! .  $> \ldots$  RDY: (to prevent printer output until specifically requested)

When all the punch output is transferred to the Level 6, a CL command must be given to shutdown the ID and ensure that the target file is closed. After this, an editor can access the target file for appropriate file manipulation.

#### SECTION 7

## USING THE CARD READER FOR COMMAND INPUT

In the following examples some specific station ids, request types, and device names are used to ensure clarity. Please refer to paragraph 1, in Section 3, for a list of these names.

Normally, the default association for input is the card reader. The operator can change the input association to the console by typing one of the following, depending upon the action desired:

SO -IN \*\*  $RJ - IN$  \*\*  $PJ -IN$  \*\*

To change the input association back to the card reader (assuming a card reader designated as CDROO), the operator can type one of the following, depending upon the action desired:

SO -IN >SPD>CDROO RJ -IN >SPD>CDROO PJ -IN >SPD>CDROO

ساسا سندوه سواويو المنواري ويدحكن

The following operating instructions assume that the input association is set to the card reader either by default or explicit assignment.

#### DETERMINING IF THE RJE DRIVER IS IDLE WHEN USING CARDS FOR COMMAND INPUT

There is a simple method to ensure that the rje driver, the Multics FNP, and the Level 6 are all in idle positions, if "Enter command:" was not received on the remote console. Put the two cards:

STATUS <L6 EOF card> (11-5-8-9 multi-punch)

into the card reader and start it by typing:

PJ  $> \ldots$  RDY: If all modules are idle, the remote console will receive: >...... "IO Daemon Version: 5.0" > •••••• "Device: Miami tty ch: c.h017" >...... "Minor device request type >...... >...... "m\_prt<br>>...... "m\_pun >...... "Enter command:" miami\_prt miami\_pun status" ready" halted"

 $\sim$  1  $\sim$ 

The card reader should contain the following cards (note, the word, M\_PRT, is a minor device name in the iod\_tables and is site dependent):

READY M PRT GO  $(11-5-8-9 \text{ multi-punch})$ 

Once the Level 6 is booted and has received the "Enter command:" at the console, the commands in the card reader can be sent to Multics by typing:

 $PJ$ 

 $> \ldots$  RDY:

This causes Multics driver commands to be read from the Level 6 card reader. If output is waiting to be processed, printing will start shortly.

#### INTERRUPTING A PRINT REQUEST AT THE LEVEL 6

While a print request is being processed, it can be interrupted immediately in order to kill, cancel, defer, restart or save the request. To interrupt a print request, type:

! CL >... RDY:

Ine printer will stop almost announcing the QUIT, type: immediately. To receive the message

RJ  $> \ldots$  RDY: >...... "Enter command (quit):"

Upon receiving "Enter command (quit):", there is a 60 second pause after which an automatic restart of processing is attempted. To override this facility, any command (for example, HOLD) must be sent to the remote daemon. This delay may be changed by the remote operator with the AUTO START DELAY command (for more detail refer to the Bulk I/O Manual, Order No~ CC34T. To continue processing, immediately or when ready, load the card reader with the cards to perform the desired action.

RESTART PRINT (L6 EOF card) (11-5-8-9 multi-punch) or KILL<br><L6 EOF card>  $(11 - 5 - 8 - 9 \text{ multi-punch})$ or CANCEL<br><L6 EOF card>  $(11-5-8-9 \text{ multi-punch})$ or DEFER<br><L6 EOF card>  $(11 - 5 - 8 - 9 \text{ multi-punch})$ or SAVE

(L6 EOF card> (11-5-8-9 multi-punch)

Then type:

PJ  $> \ldots$  RDY:

to start the reader and send the commands in the card reader to Multics.

#### CARD INPUT TO MULTICS FROM THE LEVEL 6 USING CARDS FOR COMMAND INPUT

Once the Level 6 is booted and has received the "Enter command:" at the console, the card reader is loaded and made ready. Card reading is started by typing:

PJ  $\sum$ ... RDY:

This causes Multics driver commands and user decks (marked with **":"** in the left margin), to be read from the Level 6 card reader. Multics driver commands and user decks can be loaded in the card reader as follows:

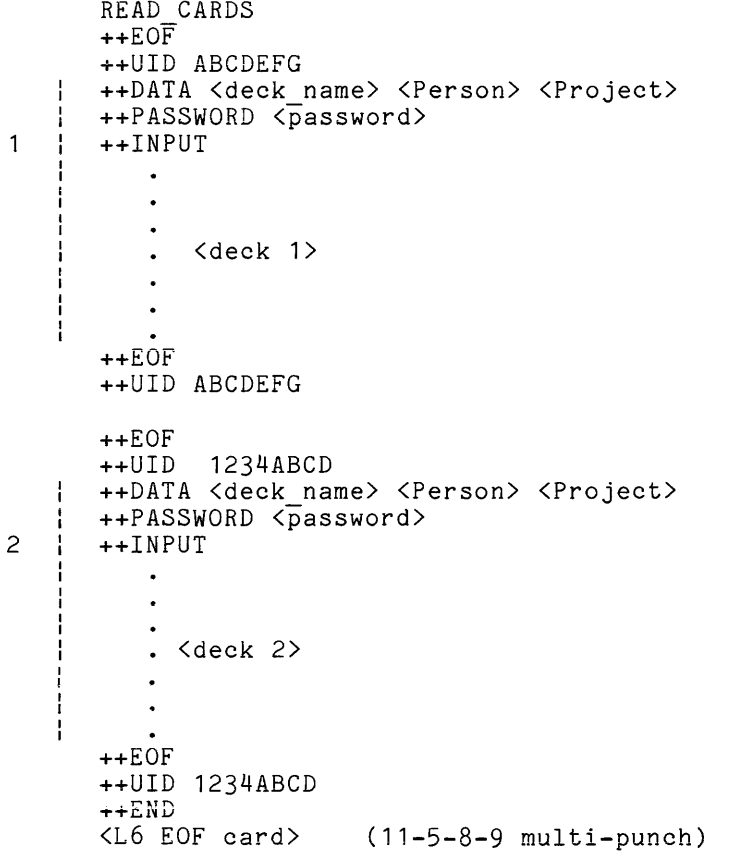

An example, for documentation purposes, of an RJE input deck with operator supplied command and control cards is included here:

READ CARDS ++EOF ++UID AAAAA ++RJE ABSONE \SMITH \MULTICS ++PASSWORD <password> ++RJECONTROL -OF >UDD>\MULTICS>\SMITH>RJEDEMO **Contract** 

++FORMAT RMCC LOWERCASE ++INPUT & THIS SEGMENT IS TO BE PUNCHED FROM MULTICS THEN READ INTO THE <br>& RJE REMOTE BATCH FACILITY RJE REMOTE BATCH FACILITY & DATE TIME & WHO -LG & HMU & SMA \SMITH \MULTICS REMOTE ABSENTEE IS RUNNING & PWD; CWD >LDD; PWD & LDR -RQT MIAMI PRT -ALL & PSR & ANSWER YES HELP PL1 & CWD >DOC>IIS; LS -SORT NAMES LS -PN >DOC>INFO -SORT NAMES & CWD <code>DATE\_TIME</code> DP =RQT MIAMI PRT -DL RJEDEMO.ABSOUT & THIS NEXT STATEMENT IS MERELY COSMETIC LOGOUT  $++EOF$ ++UID AAAAA  $++END$ <L6 EOF card> The two characters "& " in the first column indicates a comment. The special character punches must be checked **--** <L6 EOF card>  $\lambda$ , & (underscore)  $\overline{D}$ +  $11 - 5 - 8 - 9$  $0 - 2 - 8$  $11 - 6 - 8$ 12  $0 - 5 - 8$  $0 - 6 - 8$  $12 - 6 - 8$ 

Appendix B lists the complete set of card codes required for the two character sets accepted by the Level 6 for transmission to Multics.

## TERMINATING CARD INPUT AT THE LEVEL 6

To terminate undesired card reading at the Level 6, press the STOP button on the card reader, and empty the card reader except for the following cards:

++EOF

++END<br><L6 EOF card>  $(11-5-8-9 \text{ multi-punch})$ 

Then ready the reader again according to the hardware manual. The three cards will read and the Level 6 will receive "Enter command:".

#### SECTION 8

## REMOTE SITE OPTIONAL MULTICS COMMANDS

Remote sites may be permitted the use of several useful commands by the central site. The mechanism to do this is similar to the central site use of commands in the segment >sc1>admin.ec. Central site staff can execute portions of this exec com by use of the central site operator x command. Remote site operators may-be given the use of an x command that executes out of the segment >ddd>idd>iod admin.ec. It is the responsibility of the central site staff to provide documentation for those commands that remote sites are permitted to use.

The following discussion and examples are based upon the iod admin.ec shown in Appendix E.

#### LISTING REQUESTS TO BE PROCESSED

Remote sites are generally granted the use of the list daemon requests (ldr) command. See the description of the Multics ldr command-in MPM-Commands and Active Functions, AG92A, or the online info segments.

The following driver command line, issued at the remote, will list all requests found in the queues for each device controlled by the remote:

! X LDR

The following driver command line, issued at the remote, will list all requests found in the printer queues:

! X LDR PRINTER

Information provided by the X LDR commands will be sufficient for use with the DEFER and NEXT driver commands. (See Sections 6 and 7.)

#### MESSAGE FACILITY

A message facility can be set up by the Multics system administrator to allow remotes to communicate with each other or for users to send messages to a particular remote.

Mailboxes are created in the directory, >ddd>idd>io\_msg\_dir<mark>.</mark> named after the major device name or remote station identifier; i.e., prta.mbx or Miami.mbx. They are

Remote site operators have three entries in the iod admin.ec to control the message facility;

X AM X PM

 $\Delta\sim 10^{11}$  km s  $^{-1}$ 

X SM <station> {message}

The X AM and X PM commands require no arguments and are used to accept messages and print messages respectively. The defer messages command is included in the iod admin.ec to prevent messages from coming out to the remote while processing a print request. The X SM command can be used to send one line messages to or converse with another remote site operator.

To send messages conversationally, do not include any text after the station on the command line.

```
PJ - IN **
  > \ldots INPUT?
  X SM \\CISL 
  \sum... INPUT?
! . 
! 
  > \ldots RDY:
  >... "Enter your station id as the first message line."
  \lambda... "Type "." to exit send messages."
! PJ
  >. .. INPUT? 
ATLANTA HERE 
  >. .. INPUT? 
      <more message lines to station Cisl> 
  > \ldots INPUT?
\mathbf{1} \lambda.
  > \ldots INPUT?
  > \ldots RDY:
```
The "\" character is an escape character while in input mode. Since a period normally terminates input mode, the sequence "\." is used to transmit a single period to Multics; this will allow the driver to exit from conversational send message. A double backslash "\\", is needed to transmit a signal backslash to Multics.

The above session assumes the message facility was set up as described in the Bulk I/O Manual (CC34).

### SECTION 9

## IMPLEMENTATION NOTES, LIMITATIONS, PROBLEMS

#### IMPLEMENTATION NOTES

1. All characters typed on the L6 console are transmitted to Multics as uppercase. Multics input processing converts these uppercase characters to lowercase. If an uppercase character is to be seen by Multics, it must be sent preceded by the Multics escape character backslash (\).

The back slash is also an escape character for the Level 6 console. Therefore, a double back slash (\\) is necessary to cause a single back slash to be sent to Multics to act as an escape character to input uppercase letters. For example:

\\JONES \\A\\B\\C

typed at the remote console will pass:

Jones ABC

to the Multics software.

2. Reading input will allow for longer than SO column line information. Punching output may cause multiple SO character lines to be generated for source lines greater than 80 characters.

The Multics software replaces horizontal tabs with white space when preparing punch output, sometimes causing lines to exceed SO characters in output to the L6, whereas the unexpanded line contained fewer than SO characters.

- 3. The printer VFU loop used with Printer Model 2260 must be punched in columns 1 thru 3, instead of just column 1.
- 4. Relative path names are not allowed on the ++RJECONTROL card.
- 5. The RESTART command positions the page pointer to "page of interruption minus 5" or page 1 if printing were interrupted prior to page 6.
- 6. Caution should be exercised when files (or cards) are being input to Multics from the Level 6. If the file contains pound signs (#) or commercial at signs (@), check with the Multics system administrator and verify that the erase and kill characters are assigned to 400 (octal) in the terminal type entry assigned to the reader minor device for the remote station.

#### LIMITATIONS

- 1. Due to long distances and usage of switched lines rather than dedicated lines, sites may experience frequent short pauses during printing. These pauses are most noticeable during printing of consecutive long lines. The conditions surrounding this phenomenon are:
	- Greater distance from host than 1500 miles<br>- 208B modem 4800 baud<br>- 150 ms RTS/CTS delay (modem option)
	-
	-
- 2. Current implementation of the Multics remote software allows only for the passage of source card images as input or punch output. There is no provision for transmitting object images (binary) or a transparent mode of operation.

#### PROBLEMS

## Single Task Running

1. The following command sequence causes the Multics/RBF interface to drop synchronization. <processing print request> CL  $> \ldots$  RDY: > ... LFN 2 LFN 3 ID= GE SHUTDOWN PJ  $> \ldots$  INPUT? KILL  $> \ldots$  INPUT?  $\mathbf{I}$ > ... RDY: >... LFN 2 LFN 3 ID= GE ACTIVATED >..... "\*QUIT\* request in progress on device: printer 1" > ...... "Enter command (quit):"  $\mathbf{I}$ RJ > ...... "NO DATA" > ... LFN 2 LFN 3 ID= GE SHUTDOWN >. .. RDY: PJ  $\mathbf{r}$ >... INPUT? KILL ŧ > ... INPUT?  $\pmb{\mathsf{I}}$  $> \ldots$  RDY: >..... "Automatic start given" > ... LFN 2 LFN 3 ID= GE ACTIVATED <processing print request> CL >. .. RDY: > ... LFN 2 LFN 3 ID= GE SHUTDOWN Ĩ. PJ > ... INPUT? KILL  $\mathbf{r}$ >. .. INPUT?  $\mathbf{I}$  $> \ldots$  RDY:

This sequence causes output to be transmitted and received, but apparently thrown away. Charges are reported and recorded at the central site. When Multics/RBF drops sync, there is no interrupting this silent conversation.

This is a Level 6 problem (with the RCI protocol handler) whereby information is thrown away when it should not be.

Last duplicated on 12/27/78 using System M.

The request in question can be restarted and printed at no extra cost to the user.

2. When restoring command input from the slave console after a "Slave input terminated" condition, the "Enter command:" message is not transmitted to the remote console.

#### Multiple Tasks Running

There is some question concerning the priority scheme used with the Level 6.

Given the following condition:

COMM interrupt GCOS Comm LRN is 3 Multics Comm LRN is 4

GCOS system in same building with Level 6 Multics system, at least 1500 miles distant

GCOS 208B modem using 50 MS option Multics 208B modem using 150 MS option

GCOS task not printing Multics task printing

When the GCOS task started printing, it apparently obtained all priority, effectively shutting down the Multics printing. The Multics to Level 6 interface eventually dropped sync, requiring reinitialization of the interface.

#### TRANSFERRING SOURCE IMAGES FROM GCOS TO LEVEL 6 TO MULTICS

## GCOS to Level 6

The following dialogue was used to transfer GCOS source images to the Level 6. This dialogue assumes one has successfully logged on to a GCOS system

CATA *ICAT* NAME *1\** asks for a catalog listing of CAT NAME *\*1* 

LIST OF CATALOG CAT NAME ON <date time>

CATALOGS

FILES CARD-DK

NEW-DK6 NEW-DK2 ! FMC *1\** file media conversion *\*1*  FILENAME? *ICAT* NAME/CARD-DK OUTPUT TYPE?  $\mathbf{1}$   $\mathbf{C}$ CARD FORMAT? Ţ. A ONLINE OR REMOTE? R STATION CODE? M8 *1\** varies, can give any legal code *\*1*  \$ IDENT A12345-PROJECT,BANNER *1\** varies *\*1*  SNUMB  $\langle \# \rangle$  $!$  JMON  $\langle \# \rangle$ /\* ask for status of request \*/

<#> OUTPUT WAITING ID=M8 AT <time>

When the above OUTPUT WAITING message appears, the output can be requested at the Level 6. Refer to Steps 1-3, "Booting the Level 6" in this manual.

After specifying the station id with the SO command in step 3, ensure that the "LFN 3" is set to the path name of the file where the punch output is to be placed. If necessary, this can be done with the following SO command, from the GC task group:

SO -PUN <pathname>

After making the communications connection from the Level 6 to GCOS, output can be obtained by typing:

RJ

#### Level 6 to Multics

See "Card Image Input to Multics from the Level 6" in this manual for instructions on transmitting source images to Multics from remote disk files.

#### EDITING AT THE LEVEL 6

When output is successfully transmitted from GCOS to the Level 6, the editor must be used at the Level 6 to remove the heading and trailing separator cards. This must be done prior to transmission to Multics. This editing is critical because the separator cards transmitted by GCOS are binary in nature, and will not transmit to Multics from the Level 6.

The following dialogue is an example of removing the separator cards from a Level 6 file created by punching a deck from GCOS. This dialogue assumes that some local work task group, such as \$H (see Section 3), is being used. The -PT control argument is accepted only for Level 6 software releases after MOD400 Release 0100.

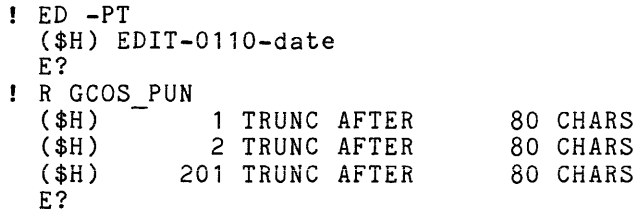

201D E?  $1, 2D$ E?  $\overline{Q}$ 

Note that unless the editor is given a special control argument at invocation, all lines are truncated at SO characters. This provides an easy method of determining which lines to delete, as well as checking for file transmission accuracy.

Likewise, when output is successfully transmitted from Multics to the Level 6, the editor should be used to remove the heading and trailing separator cards. However, these cards contain only less than signs C<), and hence could be transmitted without further editing.

الموارد المتعادي

## APPENDIX A

## PRINTABLE CHARACTERS

 $\label{eq:2.1} \begin{split} \mathcal{L}_{\text{in}}(\mathbf{u},\mathbf{u}) = \mathcal{L}_{\text{in}}(\mathbf{u},\mathbf{u}) = \mathcal{L}_{\text{in}}(\mathbf{u},\mathbf{u}) = \mathcal{L}_{\text{in}}(\mathbf{u},\mathbf{u}) = \mathcal{L}_{\text{in}}(\mathbf{u},\mathbf{u}) = \mathcal{L}_{\text{in}}(\mathbf{u},\mathbf{u}) = \mathcal{L}_{\text{in}}(\mathbf{u},\mathbf{u}) = \mathcal{L}_{\text{in}}(\mathbf{u},\mathbf{u}) = \mathcal{L}_{\text{in}}(\mathbf$ 

The following printable characters are currently available on the printers in use with Level 6 remote stations. Only differences are noted. Some Level 6 remote stations have uppercase only printers.

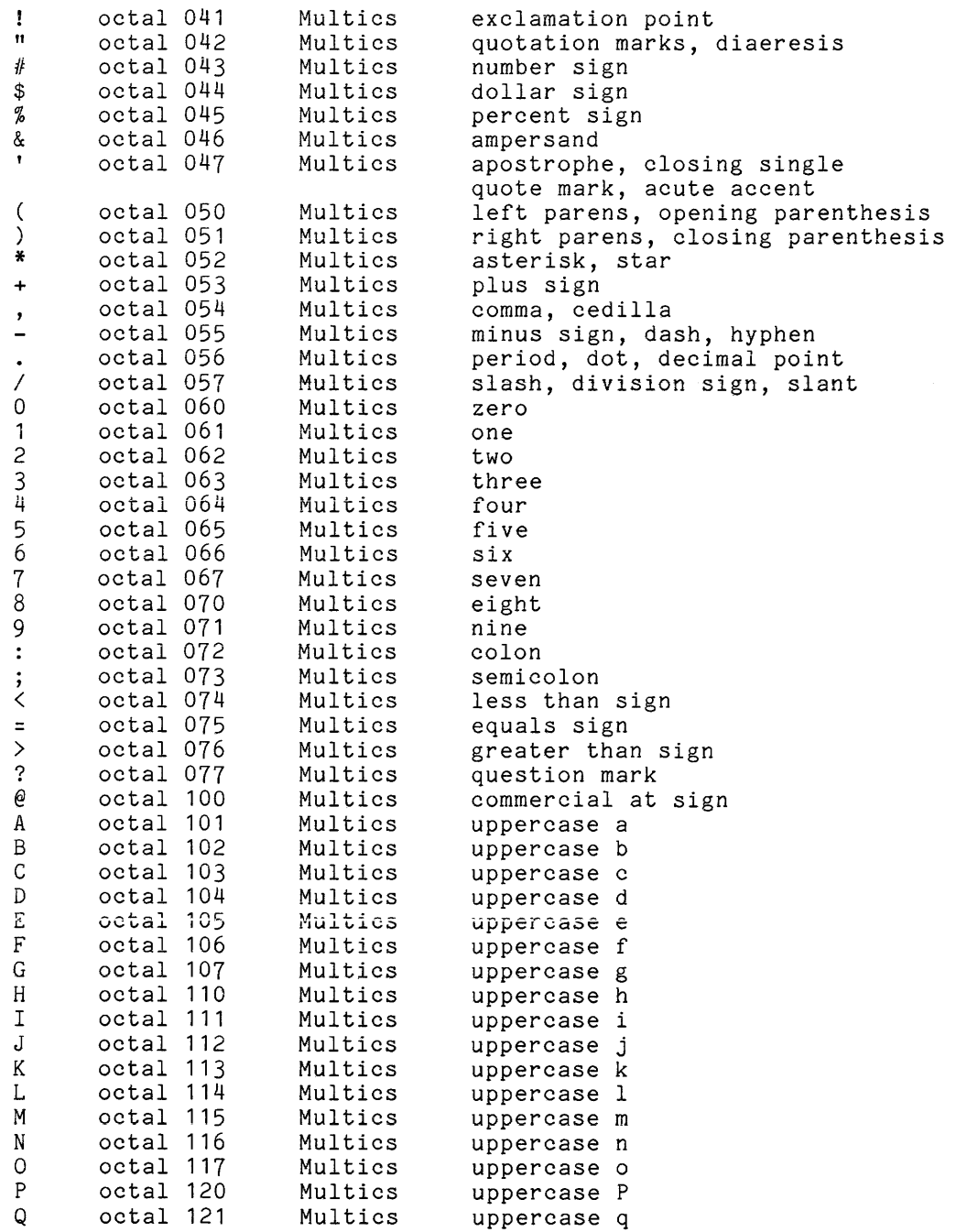

 $\sim$   $\sim$ 

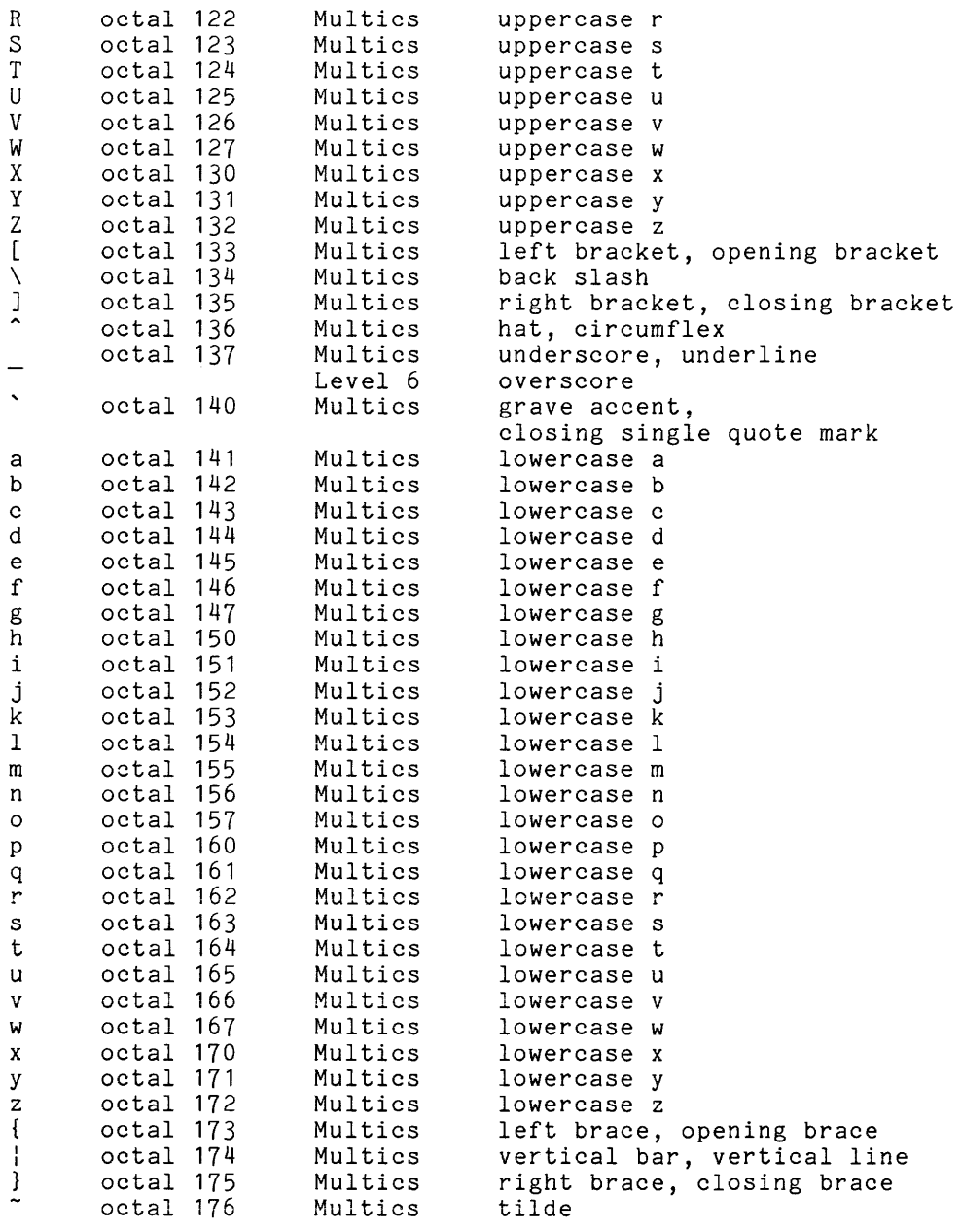

## APPENDIX B

## PUNCH CODE REPRESENTATIONS

The following card codes and punch representations are currently acceptable to Multics and the Level 6. Only differences are noted. The Level 6 supports two card codes, denoted H6000-GBCD and Level 6, as input to Multics.

Punch codes for special control characters can be found in the Multics Programmers' Manual **--** Reference Guide, Order No. AG91 (Appendix C).

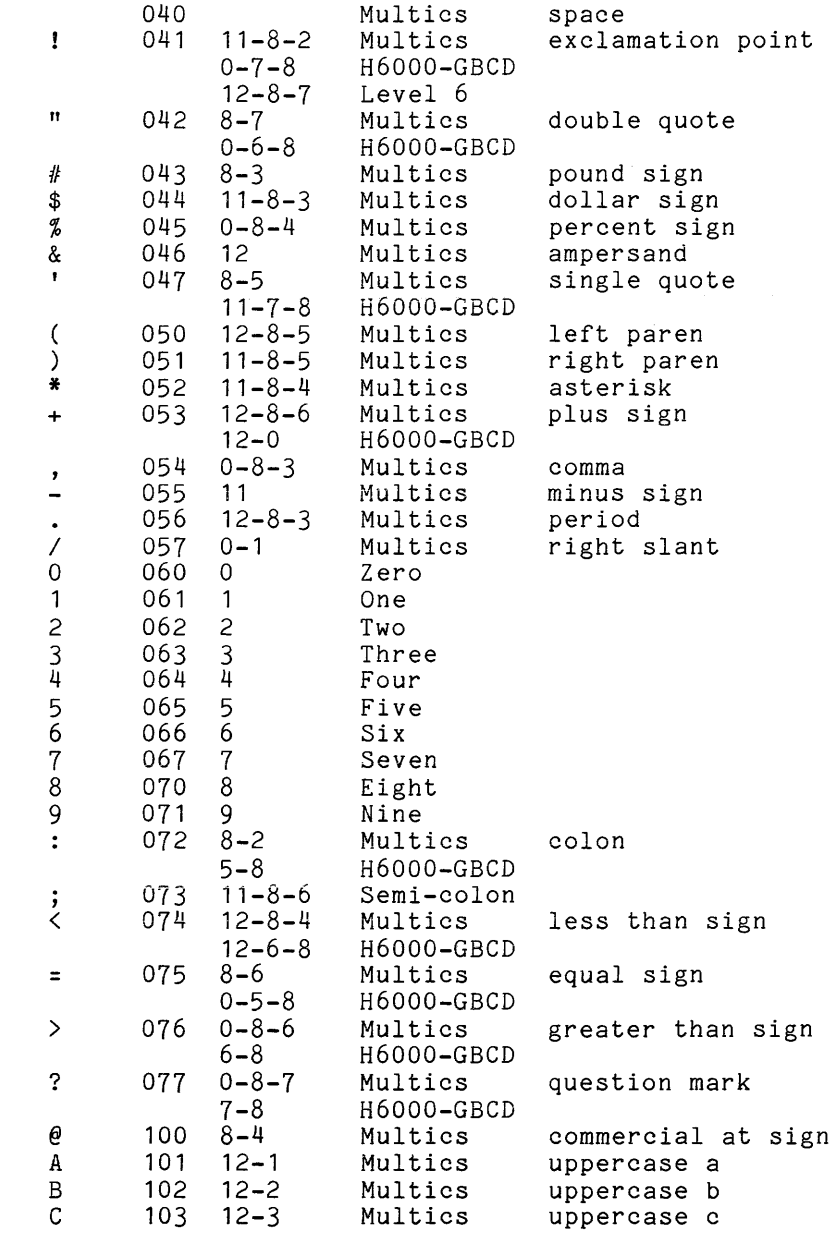

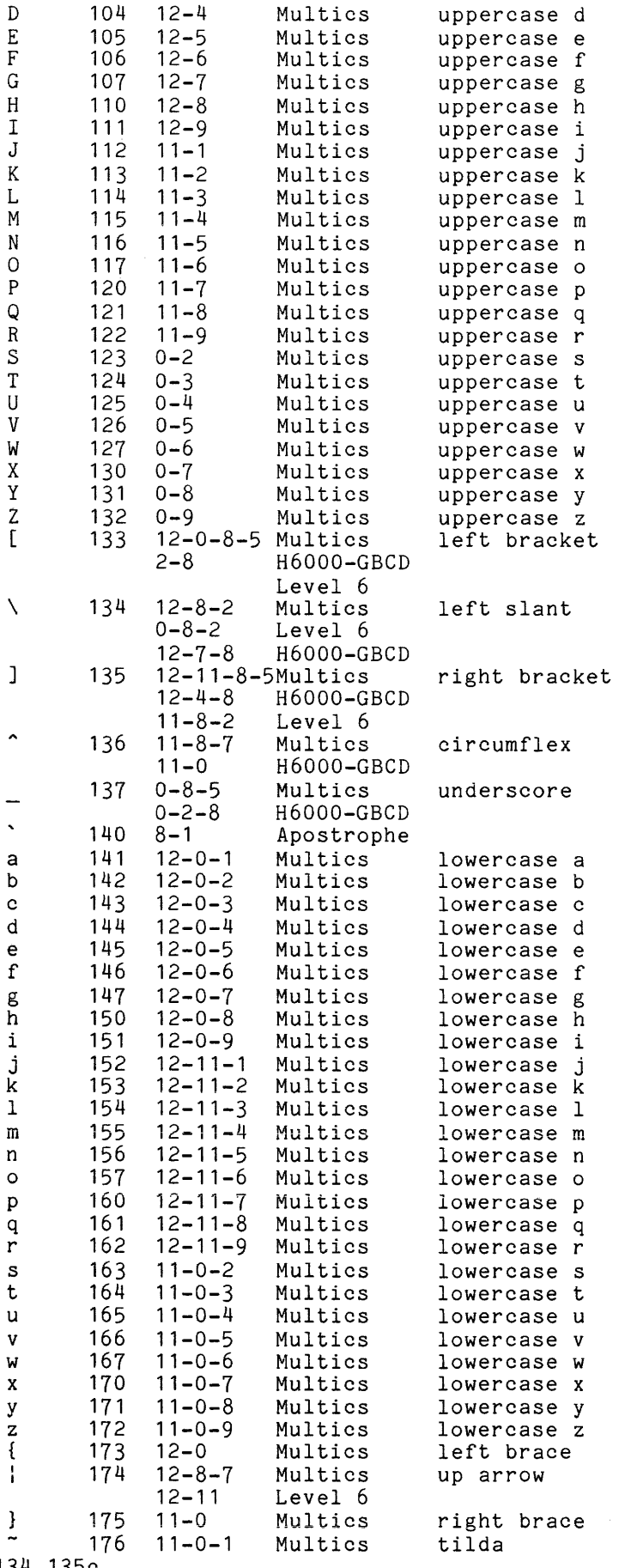

134,135c

 $\mathcal{L}^{\text{max}}_{\text{max}}$  ,  $\mathcal{L}^{\text{max}}_{\text{max}}$ 

B-2 CG18-00

 $\hat{f}$  is the contraction of the contraction of the contraction of  $\hat{f}$ 

#### APPENDIX C

#### CLM EXAMPLES

CLM USER **--** used when booting from channel 0800 \* CLM USER \* \* SAF DEPENDENT \*<br>SYS 60,100,DSIP,10,40,100,,E (CARTRIDGE DISK) DEVICE KSROO,0,10,X'0500',CONSOLE,140 \*DEVICE RCDOO,14,11,X'0800' \*DEVICE FCDOO,15,11,X'0800' DEVICE FCDOO,15,6,X'0800' *78/02/08*  \* \* \* \* \*DEVICE RCD01,15,14,X'0800' DEBUG RUNS ON 2 LEVELS (ABSOLUTE) PLEASE USE 12&13 CONSOLE OFF MLCP REQUIRES THE USE OF LRN 2 \*DEVICE FCD01,16,14,X'1480' COMM<sub>5</sub> MODEM 3, X' 80' , X' 80' , X' 80' , X' 0 1 ' , X' 80 ' \* \* SAF REMOTE COMPUTER INTERFACE (RCI) PROTOCOL HANDLER LPHDEF 0,48,208 \*\*\*\*\*SAF DEPENDENT\*\*\*\*\* LPHO  $4,9, X'$ 0COO', 3, HDX, X'0000' LPHO 3,9,X'OC80',3,,HDX,X'OOOO' \*LPHO 5,9,X'FDOO',3"HDX,X'0000' \*LPHO 6,9,X'FD80',3"HDX,X'0000' \* \* SAF HDLC PROTOCOL HANDLER \* \*LPHDEF 1,48,32 \*LPH1 7,9,X'OE00',3,,FDX,X'0000' \*STATION 8,X'0000' \*STATION 9,X'0000' \*STATION 10,X'0000' \*LPH1 11,9,X'OFOO',3,,FDX,X'OOOO' \*STATION 12,X'0000' \*STATION 13,X'OOOO' \*STATION 14,X'0000' \*<br>LDBU ZQEXEC \*LDBU HDLC S LDBU RBRCIP DEVICE DSKOO, 20, 20, X'0400' DEVICE DSK01,21,21,X'0480' \*DEVICE DSK02,22,22,X'1200' \*DEVICE DSK03,23,23,X'1280' \*DEVICE MT900, 24, 24, X'1600',,, B \*DEVICE MT901, 25,25, X' 1680' , , , B DEVICE LPTOO,26,26,X'0580' DEVICE LPT01,27,27,X'1280' DEVICE CDROO,28,28,X'1200'

```
*DEVICE CDR01,29,29,X'1300' 
     *DEVICE KSR01,30,30,X'0580',,133 
     *DEVICE TBCL1,31,9,X'OCOO',TTY01,80 
     *TTY 31,9,X'OCOO',0,1200 
     MEMPOOL S,,8000
     MEMPOOL ,AB,* 
     QUIT 
                          *****SAF DEPENDENT***** 
MULTICS -- used when booting from channel 0802 
     * MULTICS 
     * * SAF DEPENDENT 
     *<br>SYS 60,100,DSIP,10,40,100,,E
                          (CARTRIDGE DISK) 
     *DEVICE KSROO,0,10,X'0500',CONSOLE,140 
     *DEVICE RCDOO,14,11,X'0800' 
     *DEVICE FCDOO,15,11,X'0800' 
     DEVICE FCD00, 15, 6, X'0800'
                                                          78/02/07 
     * * * 
                DEBUG RUNS ON 2 LEVELS (ABSOLUTE) PLEASE USE 12&13 
                CONSOLE OFF MLCP REQUIRES THE USE OF LRN 2 
     * *DEVICE RCD01,15,14,X'0800' 
     *DEVICE FCD01,16,14,X'1480' 
     COMM<sub>5</sub>
     MODEM 3,X'80',X'80',X'80',X'01 ',X'80' 
     * * SAF REMOTE COMPUTER INTERFACE (RCI) PROTOCOL HANDLER 
     LPHDEF 0,48,208 *****SAF DEPENDENT*****
     LPHO 3,9,X'OCOO',3,,HDX,X'0000'
     LPHO 4,9,X'OC80',3,,HDX,X'OOOO'
     *LPHO 5,9,X'FDOO',3"HDX,X'0000' 
     *LPHO 6,9,X'FD80',3"HDX,X'0000' 
     * * SAF HDLC PROTOCOL HANDLER 
     * *LPHDEF 1,48,32 
     *LPH1 7,9,X'OE00',3,,FDX,X'0000'
     *STATION 8,X'0000' 
     *STATION 9,X'0000' 
     *STATION 10, X'0000'
     *LPH1 11,9,X'OFOO',3,,FDX,X'0000'
     *STATION 12,X'0000' 
     *STATION 13,X'0000' 
     *STATION 14,X'0000' 
     LDBU ZQEXEC
     *LDBU HDLC S 
     LDBU RBRCIP
     DEVICE DSK00,20,20,X'0400'
     DEVICE DSK01,21,21,X'0480' 
     *DEVICE DSK02,22,22,X'1200' 
     *DEVICE DSK03,23,23,X'1280' 
     *DEVICE MT900,24,24,X'1600',,,B
     *DEVICE MT901,25,25,X'1680',,,B
     DEVICE LPTOp,26,26,X'0580' 
     DEVICE LPT01,27,27,X'1280' 
     DEVICE CDROO,28,28,X'1200' 
     *DEVICE CDR01,29,29,X'1300' 
     *DEVICE KSR01,30,30,X'0580',,133 
     DEVICE TBCL1,31,9,X'FDOO',TTY01,80 
     TTY 31,9,X'FDOO',0,0300 
     MEMPOOL S,,8000 *****SAF DEPENDENT*****
```
MEMPOOL ,AB,\* QUIT CLM USER **--** used when booting from channel 0800 \* CLM USER \* \* LAF DEPENDENT (CARTRIDGE DISK) SYS 60,100,DSIP,10,40,100,,E DEVICE KSROO,0,10,X'0500',CONSOLE,140 DEVICE FCDOO,15,6,X'0800' COMM 5 MODEM 3, X' 80' , X' 80' , X' 80' , X' 0 1 ' , X' 80 ' LPHDEF 0,80,228 <sup>\*\*\*\*\*</sup>LAF DEPENDENT\*\*\*\*\* LPHO 4,9,X'OCOO',3,,HDX,X'OOOO' LPHO 3,9,X'OC80',3,,HDX,X'0000' LDBU ZQEXEC LDBU RBRCIP DEVICE DSKOO,20,20,X'0400' DEVICE DSK01,21,21,X'0480' DEVICE LPTOO,26,26,X'0580' DEVICE LPT01,27,27,X'1280' DEVICE CDROO, 28, 28, X'1200'<br>MEMPOOL S, , 16000 \*\*\*\*\*L \*\*\*\*\*LAF DEPENDENT\*\*\*\*\* MEMPOOL ,AB,\* QUIT MULTICS -- used when booting from channel 0802 \* MULTICS (CARTRIDGE DISK) \* \* LAF DEPENDENT \*<br>SYS 60,100,DSIP,10,40,100,,E DEVICE FCDOO,15,6,X'0800' COMM 5 MODEM 3,X'80',X'80',X'80',X'01 ',X'80' LPHDEF 0,80,228 \*\*\*\*\*LAF DEPENDENT\*\*\*\*\* LPHO 3,9,X'0COO',3,,HDX,X'0000' LPHO 4,9,X'OC80',3,,HDX,X'OOOO' LDBU ZQEXEC LDBU RBRCIP DEVICE DSKOO,20,20,X'0400' DEVICE DSK01,21,21,X'0480' DEVICE LPTOO,26,26,X'0580' DEVICE LPT01,27,27,X'1280' DEVICE CDROO,28,28,X'1200' DEVICE TBCL1,31,9,X'FDOO',TTY01,80 TTY 31,9,X'FDOO',0,0300<br>MEMPOOL S,,16000 \*\*\* MEMPOOL S,,16000 \*\*\*\*\*LAF DEPENDENT\*\*\*\*\* MEMPOOL ,AB,\* QUIT *78/02108 78/02107* 

**Service** and

#### APPENDIX D

#### MODEM CHECKOUT

#### 4.SKB 20SB MODEM

If using a 4.SKB 20SB modem, the following check should be made before attempting to hookup to the host system. All buttons on the front face of the modem should be in the OUT position. The one possible exception is the button marked "50." The position of this button must match the position of the same button on the corresponding central site modem. If the position of the button on the central site modem is not known, please call the central site operator.

When the proper transmissions between central progress, such as printing at the remote site, the will toggle ON and OFF. site and remote site are in RTS, CTS, CO, and ER lights

Normally, when the Level 6 is connected and idle, the TR, MR, and ER lights are ON. A dialogue between two modems, A and B, goes as follows:

When modem A wants to transmit, the RS light will flash ON, causing the CS light to come ON within 150 milliseconds. At modem B, the CO light goes ON and the ER light goes OFF, putting that modem into receive mode. These lights remain in these ON/OFF positions respectively, while A is transmitting and B is receiving. When A is done transmitting, the CS and RS lights go OFF at A, while the CO light goes OFF and the ER light goes ON at modem B. The opposite sequence takes place when modem B is transmitting and modem A is receiving.

This sequence normally occurs quite rapidly, so that it is difficult to determine the exact sequence. The ER light and the CO light are never ON at the same time. This sequence is repeated continuously while data transmission activity is present. A frequent indication that something is wrong is the absence of an CO light activity in this sequence. This error symptom usually requires a redialing and reconnection of the L6 to Multics.

#### APPENDIX E

EXAMPLE OF AN IOD ADMIN.EC

 $\Delta \sim 1$ 

**Service State** 

```
& iod admin.ec - extended 10 daemon operator commands. 
& 
& This exec com is invoked when the IO daemon operator sends the command line,<br>& x function arg1 arg2 ...
          x<sup>-function arg1 arg2</sup> ...
& 
& 
& 
& 
     where in this exec com, 
          &1 = function
& 
& 
& 
& Note: 
& 
& 
          &2 = arg1
          &3 = arg2etc 
          This iod admin.ec is only a template and may be modified by 
          system administrative personnel to fit the site's needs. 
& 
& 
          It has been primarily designed for use by remote job entry station 
          operators and is not applicable to single device daemons 
& 
&<br>&
           (usually driving on-site peripherals). The iod val active 
          function when given the pun rqt key word will return the 
          string "undefined!" for these single device daemons.
& 
& 
*************************************** 
& 
& 
Set up default values for remote driver's use of the iod admin.ec 
& 
&command line off 
&if [exists segment [pdJ>value_segJ 
&then 
&else cr [pdJ>value segj value$set seg [pdJ>value_seg 
value$set prt [iod_val request type]
value$set pun [iod_val pun_rqt]<br>&
&goto &1_command 
& *************************************** 
& 
& 
& 
& 
          This group of entries is the absentee facility. It 
          allows the operator to manipulate or list only those 
          absentee jobs that were sent in by his station. 
&label car command 
& 
& For: canceling absentee requests
&
&if [exists argument &2J &then &else &goto missing_arg 
car -sender [iod_val station_idJ &f2 
&quit 
& --------------------------------------------------
&label lar command 
& 
& For: list absentee requests 
& 
&if [exists argument &2J &then &goto lar anything 
lar -sender [iod val station id] -a -psn
&quit
```

```
& --------------------<br>&label lar_anything<br>&
lar -sender [iod val station idJ &f2 
&quit 
& --------------------------------------------------
&label mar command 
& 
& For: move absentee requests 
& 
&if [exists argument &4J &then &else &goto missing_arg 
mar -sender [iod val station idJ &f2 
&quit 
& *************************************** 
& 
& This group of entries is the daemon facility. It allows 
& the operator to list any queue of any request type known<br>& to the system. The operator may only delete or move tho
    to the system. The operator may only delete or move those
& requests that are in the queues currently being process 
& by the driver.
&label cdr command 
& 
& For: canceling daemon requests 
& 
&if [exists argument &3J &then &else &goto missing arg 
&if [or [equal &r2 prtJ [equal &r2 punJJ &then &else &goto error rqt 
'cdr -rqt [value &2J &f3 
&quit 
& --------------------------------------------------
&label ldr command 
& 
& For: list daemon requests 
& 
&if [exists argument &2J &then &goto ldr specific 
ioa "Print requests in "a are;" [iod vaT request typeJ 
ldr -rqt [iod val request typeJ -a -admin -psn 
ioa_ "Punch requests in "a are;" [iod_val pun rqt]
1dr-rqt [iod val pun rqt] -a -admin -psn&quit 
& --------------------
&label ldr specific 
& 
&if [or [equal &r2 prtJ [equal &r2 punJJ &then &else &goto ldr any_rqt 
ioa "Requests in "a are;" [value &2J 
ldr--rqt [value &2J -a -admin -psn &f3 
&quit 
& ---------------------<br>&label ldr_any_rqt<br>&
&print Requests in &2 are; 
ldr -rqt &2 -a -admin -psn &f3 
&quit 
& -------------------------------------------------- &label error rqt & -
& The operator made a mistake. 
& 
&print x: Request argument of "&1" function must be "prt" or "pun". 
&quit
```

```
& *************************************** 
& 
& 
& 
& 
& 
& 
& 
    This group of entries is the message facility. It 
    allows the operator to initialize his mailbox for 
   receiving messages, printing messages and sending 
    messages to other drivers (either with one line 
    messages or conversationally). 
&label am command 
& 
& For: accepting messages 
& 
am -pn >ddd>imd>[iod val station id] -print -call iod driver message
dm -pn >ddd>imd>[iod_val station_id]
&quit 
& --------------------------------------------------
&label pm_command 
& 
 For: print messages 
& 
pm -pn >ddd>imd>[iod val station id] -call iod_driver_message 
&quit 
& --------------------------------------------------
&label sm command 
& 
& For: send message supplied or conversationally 
& 
&if [exists argument &2] &then &else &goto missing arg 
&if [exists argument &3] &then &else &goto sm conversational 
sm -pn >ddd>imd>&2 from driver [iod val station id]: &f3
&quit 
& --------------------
&label sm conversational 
&print Enter your station id as the first message line.
&print Type "." to exit send message. 
sm -pn >ddd>imd>&2 
&quit 
& --------------------------------------------------
&label missing_arg<br>&
& Notify the operator that an expected argument is missing. 
& 
&print \langle \langle \langle \langle Missing argument to "x &1" command. >>>>>
&quit 
& --------------------------------------------------
& An unknown function has been given to the x command. 
& 
&label &1 command 
& 
&print >>>> Undefined "x" command function, &1 <<<<
&quit
```
INDEX

A access user control segment 5-3 ASCII character sets 6-14, 6-15 booting Level 6 6-2 cancelling 6-10 card image input Level 6 6-13 card input B  $\mathtt{C}$ system access control 5-3 card input to Multics disk control files remote card reader remote disk files card reader 6-16 6-14 6-13 card input to Multics 6-14 command input 7-1 input association 6-4 card reading termination at the Level 6 6-16 cards access to read 5-2 obtaining from the card pool 5-3 channel action 3-5 0800 3-5 0802 3-5 character punching 7-4 character sets ASCII 6-14, 6-15 GBCD 6-14 CLM files  $3-3$ , C-1 CLM USER booting from channel 0800 3-4,  $C-1$ ,  $C-3$ Multics booting from channel 0802 3-4,  $C-2$ ,  $C-3$ command input console 6-7 command interfaces 6-2 commands absentee requests 5-1 enter\_abs\_request 5-1

commands (cont) absentee requests list abs request 5-1 move<sup>-</sup>abs<sup>-</sup>request 5-1<br>copy 5-3<br>copy\_cards 5-3 daemon requests 5-1 cancel\_daemon\_request 5-1<br>dprint 5-1 dpunch 5-1 1ist daemon request 5-1<br>
move\_daemon\_request 5-1<br>
Level 6 6-2<br>
Level 6 RBF 6-2 Multics driver 6-2, 6-6 GO 6-16 NEXT 6-11 STATUS 6-7 Multics user 6-2 communication interfaces 1-2 communications links 1-2 Multics/Level 6 connections 1-2 COpy 6-10 G GBCD character sets 6-14 GO 6-8 H HALT 6-17 I idle position 7-1 Level 6 6-8, 7-1 Multics FNP 6-8, 7-1 rje 6-8, 7-1 implementation notes 9-1 K killing 6-10 L

Level 6 booting 6-2 instructions 6-4, 6-5, 6-6 LOGINGO 6-5 NO DATA message 6-4 Quality Logic Tests (QLTs) 6-3 SLAVETERM LOG 6-5

```
Level 6 (cont) 
  booting 
   switch setting 6-3 
TRAFFIC light 6-3 
card image input 6-13 
  card reading 
    cards for command input 7-3 
     termination 6-16 
   commands 6-2 
editing 9-4 
hardware 1-2 
   idle position 6-8, 7-1 
print requests 6-8 
     cards for command input 7-2 
     deferring 6-11 
     interrupting 6-9, 7-2 
killing/cancelling 6-10 
     multiple request types 6-12 
     order specification 6-11 
     PRINTER 6-8 
   restarting 6-9 
RBF commands 6-2 
  software 1-2 
  software interfaces supported by RJE 
         1 - 1terminating card input 
7-4 
limi tations 9-2 
LOGINSP 6-12 
LOGOUT 6-7 
                        M 
message facility 8-1
   X AM 8-1 
   X PM 8-1 
  X SM 8-1modem checkout D-1 
  4.8KB 208B D-1 
Multics 
   driver commands 6-2, 6-6, 7-2, 7-3 
AUTO START DELAY· 7-2 
     GO 6-16HOLD 7-2 
NEXT 6-11 
     STATUS 6-7
  FNP 
     idle position 6-8, 7-1 
  Front-End Network Processor (FNP) 
        1 - 2hardware 1-2 
  input mode 6-6 
  punch requests 6-17 
  remote site optional commands 8-1 
     message facility 8-1 
     X AM 8-1 
     X LDR 8-1 
     X PM 8-1 
     X SM 8-1 
   software 1-1 user commands 6-2 user interface 5-1 
request types 5-2 
                        N 
NEXT 6-12 
NO DATA message 6-4 
                        o 
operating instructions 
  conventions 
     exclamation point 6-1 
                                                   operating instructions (cont) 
                                                     conventions 
                                                   PATH 6-16 
                                                   PRINT 6-9
                                                     Level 6 
                                                   problems 
                                                      files 
                                                   RESTART 6-9
```

```
period 6-1 
  messages form FNP and/or host system 
         6 - 1RETURN key 6-6 
                      P 
print requests 
    cards for command input 7-2 
    deferring 6-11 
    interrupting 6-9, 7-2 
    killing/cancelling 6-10 
    multiple request types 6-12 
     order specification 6-11 
PRINTER 6-8 
    restarting 6-9 
printable characters A-1 
  multiple task running 9-3 
  single task running 9-2
punch codes B-1 
punch requests 6-17 
                      Q 
Quality Logic Tests (QLTs) 6-3
                      R 
RBF capabilities 2-1 
  absentee control file input 2-1 
  bulk data input to Multics 2-1 
  bulk data output from Multics 2-1 
  bulk data transfer 2-1 
  remote printing 2-1 
  spooling of data 2-1 
RBF package 3-2 
    LOGINGO 3-3<br>LOGINNA 3-3
    LOGINNA 3-3<br>LOGINNG 3-3
    LOGINNG
RBF software 
   bootload processes  3<mark>-4</mark><br>command interface  6<mark>-</mark>2
   description 3-1 
diskette 4-1 
"MRBF 4-1 
    MRBF>SID 4-1AMRBF>SYSLIB1 4-1 
     AMRBF>UDD>RBT2 4-1 
   exec corns 3-1 
GROUP$H.EC 3-1 
     RBTG.EC 3-2 
     RBTM.EC 3-2 
     START UP.EC 3-1 
     TASK.EC 3-1 
  installation 4-1 
READY PRINTER 6-8 
REINIT 6-12 
Remote Batch Facility 
  introduction 1-1
```

```
RESTART_Q 6-11 
                        S 
saving 6-11 
sending card decks 
Multics to Level 6 
remote disk files 
6-16 
SLAVETERM 6=5 
                            6-17 
source images transfer 
   GCOS to Level 6 9-3 
   GCOS to Multics 9-3 
Level 6 to Multics 9-4 
STATION 6-4 
STATUS 6-8 
system access control for card input 
       5-3
```
v

verifying minor device status 6-7

 $\mathcal{L}^{\mathcal{A}}$ 

## **HONEYWELL INFORMATION SYSTEMS Technical Publications Remarks Form**

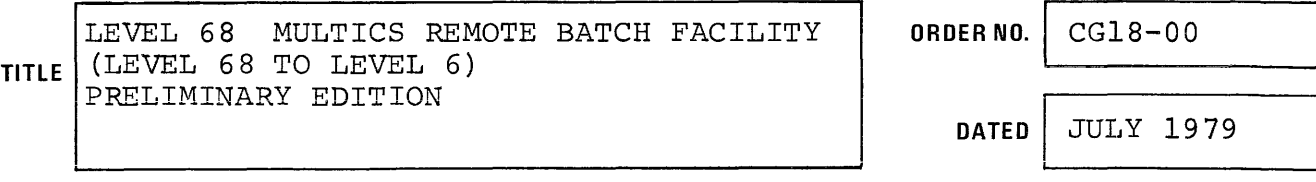

## **ERRORS IN PUBLICATION**

**SUGGESTIONS FOR IMPROVEMENT TO PUBLICATION** 

r\  $\left\vert \downarrow\right\rangle$ Your comments will be promptly investigated by appropriate technical personnel and action will be taken as required. If you require a written reply, check here and furnish complete mailing address below.

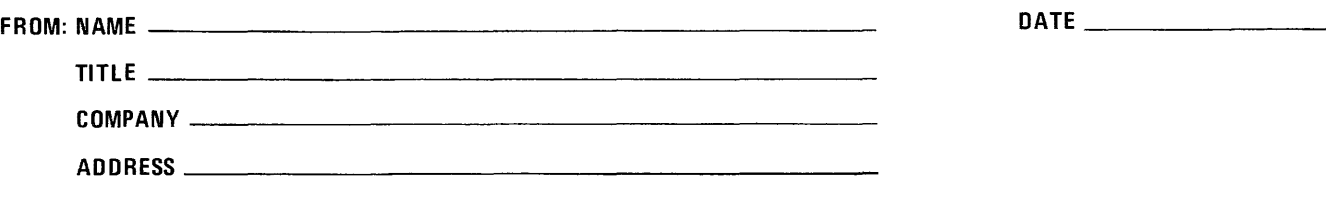

 $\Box$ 

 $\mathsf{L}$ I I I I I PLEASE FOLD AND TAPE-NOTE: U. S. Postal Service will not deliver stapled forms

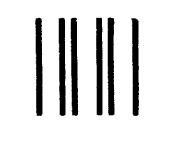

## **BUSINESS REPLY MAIL**

FIRST CLASS PERMIT NO. 39531 WALTHAM, MA02154

POSTAGE WILL BE PAID BY ADDRESSEE

HONEYWELL INFORMATION SYSTEMS 200 SMITH STREET WALTHAM, MA 02154

ATTN: PUBLICATIONS, MS486

# **Honeywell**

I I I I I I I  $B$   $\sim$ 

. CUT ALONC

I I I I ' I  $\frac{1}{2}$  .

 $\frac{1}{2}$  $\frac{1}{2}$  $\frac{1}{2}$ I I I I I I I I I

NO POSTAGE NECESSARY IF MAILED IN THE UNITED STATES

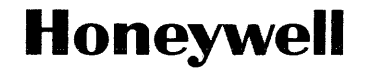

 $\ddot{\phantom{a}}$ 

 $\bar{\omega}$ 

 $\sim$ 

Honeywell Information Systems<br>In the U.S.A.: 200 Smith Street, MS 486, Waltham, Massachusetts 02154<br>In Canada: 2025 Sheppard Avenue East, Willowdale, Ontario M2J 1W5<br>In Mexico: Avenida Nuevo Leon 250, Mexico 11, D.F.

24222, 1779, Printed in U.S.A. CG18-00